# *Mega SX-350*

## GSM- сигнализация для охраны стационарных объектов и дистанционного управления элементами бытовой *˃˅˕ˑˏ˃˕ˋˍˋ*

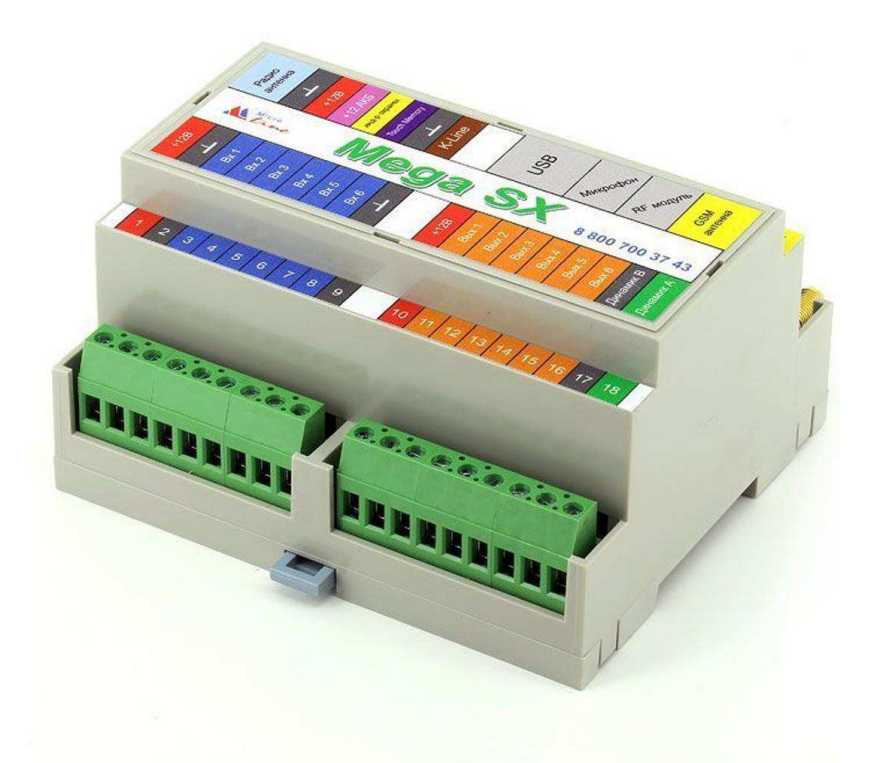

### ТЕХНИЧЕСКАЯ ДОКУМЕНТАЦИЯ

ООО «Микро Лайн»

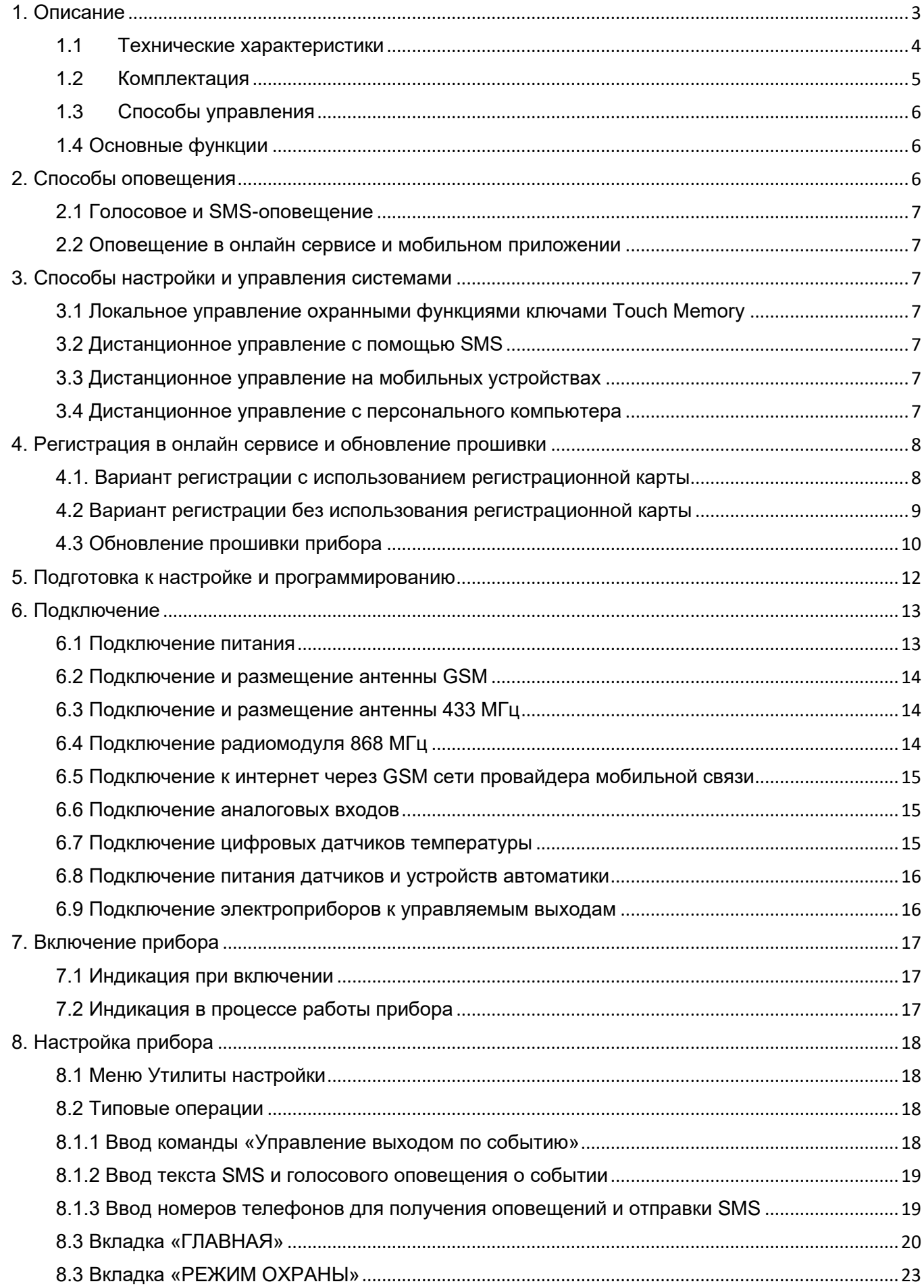

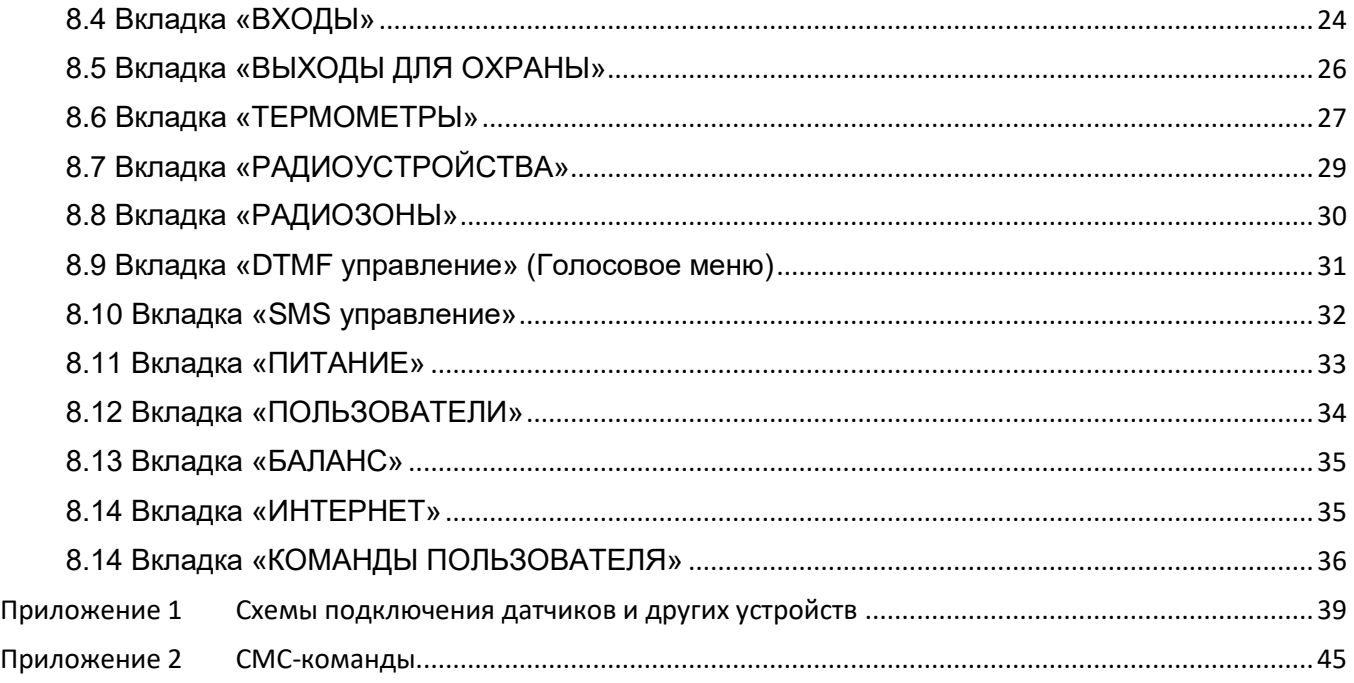

#### <span id="page-2-0"></span>1. Описание

GSM-сигнализация Mega SX-350 – это свободно программируемое устройство для дистанционного управления инженерными системами и системами безопасности. Прибор обеспечивает дистанционный мониторинг напряжения питания, состояния подключенных проводных и радиоканальных датчиков, формирует оповещения о срабатывании охранных и пожарных датчиков, об авариях, об отклонении контролируемых параметров от заданных значений и о возникновении других нештатных ситуаций.

Внешний вид и назначение клемм и разъемов:

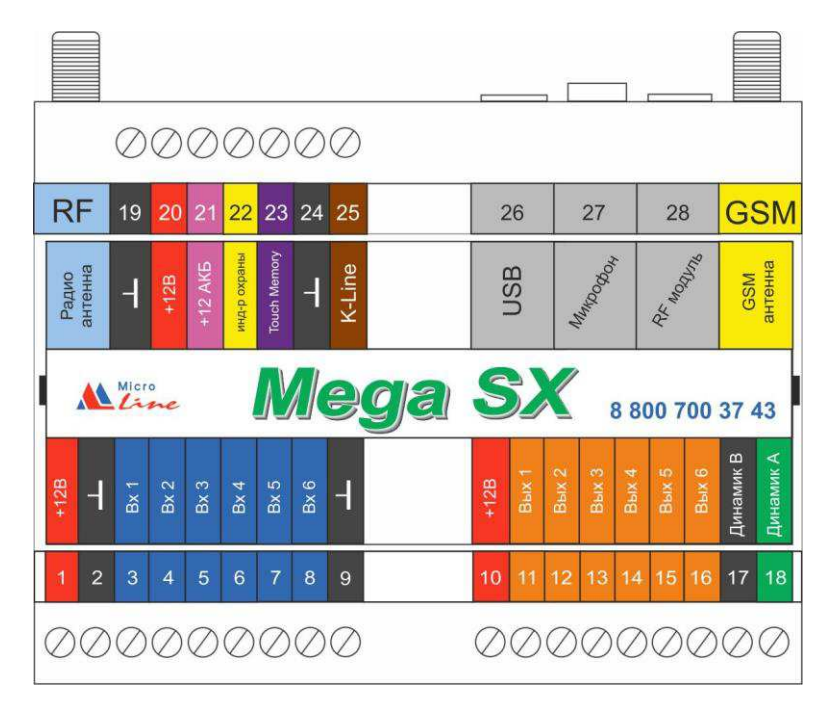

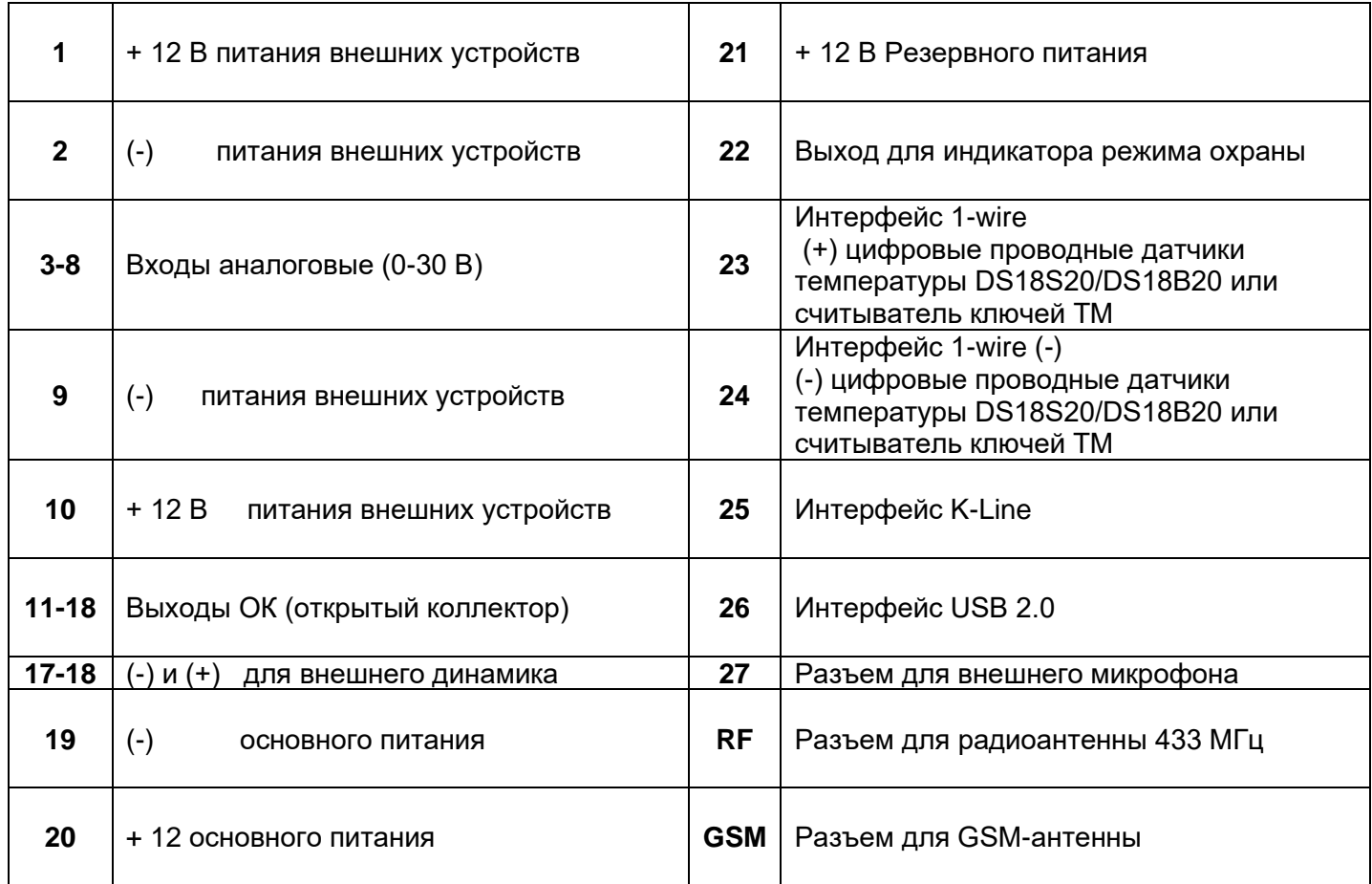

#### <span id="page-3-0"></span>1.1 Технические характеристики

#### Напряжение питания:

- Основное питание от стабилизированного источника постоянного тока напряжением 9 16 В, ток потребления не менее 0,7 А;
- Резервное питание от внешнего АКБ напряжением 12 В.

#### Поддерживаемые каналы связи и интерфейсы:

- **GSM: частотный диапазон 850, 900, 1800, 1900 МГц, поддержка 2G, канал передачи** данных - GPRS:
- **K-Line: обмен данными с радиомодулем МЛ-489;**
- **1-Wire:** подключение проводных цифровых датчиков температуры, считывателей цифровых ключей Touch Memory. Количество датчиков, подключаемых к шине 1-Wire, не более 10 шт. и зависит от физических свойств линий связи;
- **USB 2.0 slave:** настройка конфигурации, обновление прошивки.

Радиоканал 433 МГц - встроенный, поддерживает стандартные датчики и брелоки (АМ модуляция, fixed code PT2262 EV1527), дальность радиосвязи – до 100 м. прямой видимости;

Радиоканал 868 МГц - реализуется посредством подключения внешнего радиомодуля МЛ-489. поддерживает оригинальные радиоустройства ZONT, дальность радиосвязи – до 100 м. прямой видимости;

**10 радиозон контроля –** в одной зоне до 10-ти контролируемых радиоустройств;

Проводные ШС (аналоговые входы) - 6 шт., на одном шлейфе до 6-ти контролируемых датчиков;

- входное напряжение 0 30 В;
- дискретность измерения 12 бит:
- погрешность не более 2%:

#### $B$ ыходы «Открытый коллектор» - 6 шт.

- максимальный ток каждого выхода не более 100 мА, напряжение не более 30 В;
- суммарный ток выходов не должен превышать 500 мА;
- суммарный ток выходов № 5, 6 не должен превышать 100 мА;
- сопротивление во включенном состоянии не более 10 Ом.

Ток потребления в режиме «Охрана»: не более -40 мА.

**Внутренний выход питания +12 В:** макс. суммарный ток потребителей не более –200 мА.

Аудио вход (микрофон) - вход для подключения микрофона.

**Аудио выход (динамик)** - линейный аудиовыход для подключения динамика или активных акустических систем.

Корпус: D6MG, пластиковый, с креплением на DIN рейку.

Габаритные размеры корпуса: (длина х ширина х высота) - 105 х 91 х 58 мм.

Класс защиты по ГОСТ 14254-2015: IP20.

**Диапазон рабочих температур**: минус 35° С - плюс 80° С;

**Максимально допустимая относительная влажность: 85%, без образования конденсата.** 

#### <span id="page-4-0"></span>1.2 Комплектация

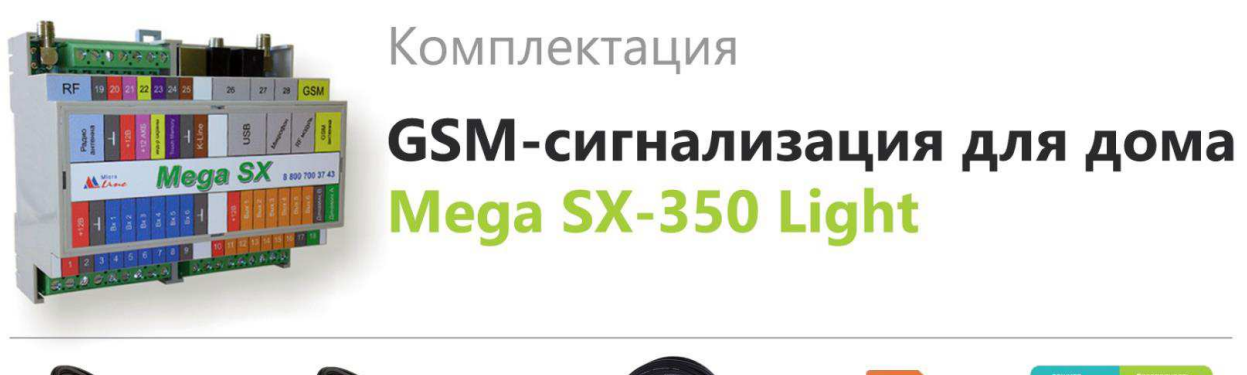

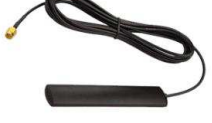

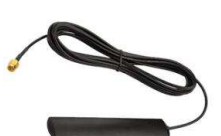

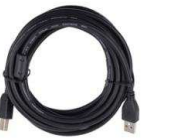

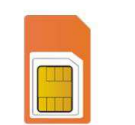

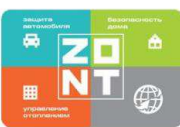

Радиоантенна

GSM-антенна

Кабель USB (A-B)

SIM-карта

Карта владельца

#### <span id="page-5-0"></span>Дистанционное:

**в веб-сервисе [ZONT](https://zont-online.ru/service)**, доступном из личного кабинета владельца на сайте [www.zont-online.ru](https://zont-online.ru/login) (использование возможно как с персонального компьютера, так и с мобильных устройств в любом из Be<sub>6</sub>-6paysepo<sub>B</sub>);

**в мобильном приложении [ZONT](https://zont-online.ru/service)** для смартфонов на платформе iOS и Android. Приложение доступно для скачивания на смартфон в [App Store](https://apps.apple.com/ru/app/zont/id605281976?ign-mpt=uo%3D4) или [Google Play;](https://play.google.com/store/apps/details?id=com.microline.zont)

**SMS-командами;** 

**DTMF-**управление при дозвоне на номер сим-карты устройства.

**Локальное:** с помощью радиобрелока и цифрового ключа TouchMemory.

#### <span id="page-5-1"></span>1.4 Основные функции

- контроль и мониторинг состояния датчиков различного назначения и э/приборов. подключенных к входам устройства;
- формирование сигнала Тревоги и отправка оповещений при изменении состояния контролируемых датчиков;
- контроль температуры и влажности окружающей среды с помощью цифровых и аналоговых датчиков;
- управление различными исполнительными устройствами (реле, насосы, сервоприводы), подключенными к выходам устройства как по событию (срабатыванию контролируемых датчиков), так и по времени, расписанию, прямой команде владельца, температуре и программируемым сценариям;
- контроль оригинального радиоканального оборудования 868 МГц, производства компании Микро Лайн;
- контроль радиоканальных датчиков различного назначения, работающих на частоте 433 МГц;
- запись и хранение истории событий: ошибок, аварий и т.п;
- графическое отображение в веб-интерфейсе и мобильном приложении динамики изменений параметров систем, состояния контролируемых входов и управляемых выходов.

#### <span id="page-5-2"></span> $2.$  Способы оповешения

Устройство может контролировать состояние как проводных, так и радиоканальных датчиков (охранных, пожарных, протечки воды, утечки газа, датчиков температуры, влажности, силы тока, напряжения, вибрации и т.п.). В случае срабатывания какого-либо из датчиков, автоматически формируется оповещение, которое доставляется пользователю выбранным при настройке способом:

- голосовым сообщением при дозвоне на запрограммированный телефонные номера:
- SMS-сообщением на запрограммированные телефонные номера;
- оповещением в личном кабинете онлайн сервиса;
- оповещением в мобильном приложении.

Кроме того, может включаться сирена (зуммер) или передаваться голосовое сообщение через внешний динамик.

<span id="page-6-0"></span>При возникновении критических ситуаций, производится дозвон на доверенные номера телефонов. При успешном соединении включается голосовое сообщение с информацией о причине тревоги. Алгоритм голосового и SMS-оповещений настраивается пользователем.

#### <span id="page-6-1"></span>2.2 Оповещение в онлайн сервисе и мобильном приложении

В веб-интерфейсе и мобильном приложении оповещение об аварии (тревоге) имеет вид всплывающего окна «Важные события», в котором указана причина возникновения события, при этом формируется запись в журнале событий.

#### <span id="page-6-2"></span>3. Способы настройки и управления системами

#### <span id="page-6-3"></span>3.1 Локальное управление охранными функциями ключами Touch Memory

Считыватель ключей "Touch Memory" подключается к шине 1-Wire. Ключи используются для постановки на охрану или снятия с охраны. Для индикации состояния охраны обычно используется отдельный индикатор охраны (световой или светозвуковой извещатель подключенный к клемме 22).

Ключ подключается коротким прикосновением к контактному считывателю. Первое касание постановка на охрану. Следующее касание снятие с охраны.

#### <span id="page-6-4"></span>3.2 Дистанционное управление с помощью SMS

При отсутствии интернет связи, в том числе кратковременных отключениях, связанных с техническими проблемами провайдеров, управляющие команды возможно передавать SMSкомандами. Список SMS команд приведен в Приложении 2.

#### <span id="page-6-5"></span>3.3 Дистанционное управление на мобильных устройствах

Онлайн сервис ZONT можно использовать на мобильных устройствах - смартфонах, планшетах. Для этого есть два способа:

- использовать мобильное приложение ZONT;
- открыть на мобильном устройстве в браузере, например, Chrome, тот же адрес, что и для персонального компьютера [https://zont-online.ru/console.](https://zont-online.ru/console)

#### <span id="page-6-6"></span>3.4 Дистанционное управление с персонального компьютера

Для дистанционного управления и настройки системы на персональном компьютере, далее в тексте ПК, используется онлайн-сервис [ZONT](https://zont-online.ru/login) в любом доступном браузере.

<span id="page-7-0"></span>Для регистрации в онлайн сервисе необходимо включить устройство с установленной рабочей SIM-картой, настроить личный кабинет и добавить в него устройство.

<span id="page-7-1"></span>4.1. Вариант регистрации с использованием регистрационной карты

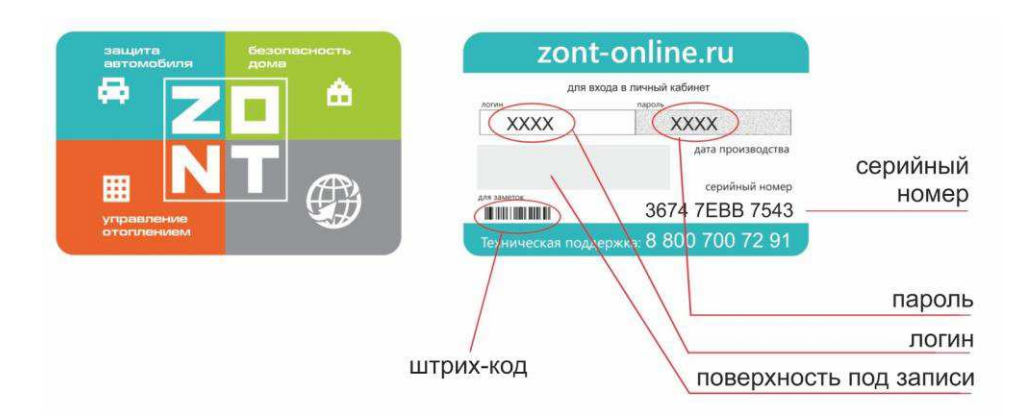

- зайдите на сайт [www.zont-online.ru/login;](https://zont-online.ru/login)
- в поля "Логин" и "Пароль" занесите данные из регистрационной карты, которая входит в комплект поставки (используйте латинский регистр и будьте внимательны при вводе символов);

Поля ввода логина и пароля в онлайн-сервисе ZONT

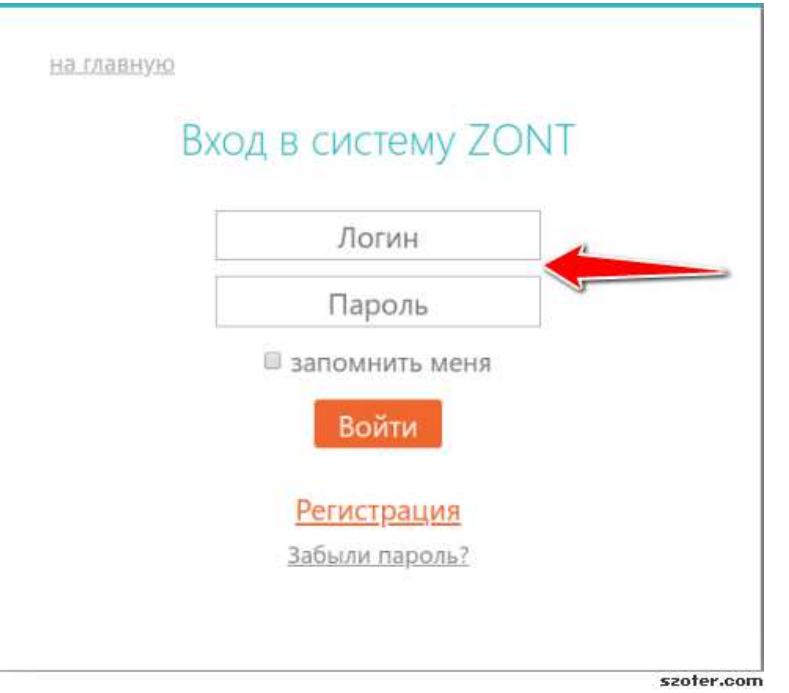

- нажмите кнопку "Войти": должна открыться веб-страница рабочего кабинета с уже подключенным устройством;
- заполните информацию по ссылке "Профиль", расположенной в правом верхнем углу страницы:
	- введите имя,
	- введите адрес электронной почты,
	- подтвердите адрес электронной почты (он может понадобиться для восстановления логина или пароля в случае их утери),
	- смените пароль при необходимости,
	- введите другие настройки.
- <span id="page-8-0"></span>• зайдите в браузере на сайт [www.zont-online.ru/login;](https://zont-online.ru/login)
- выберите пункт "Регистрация";

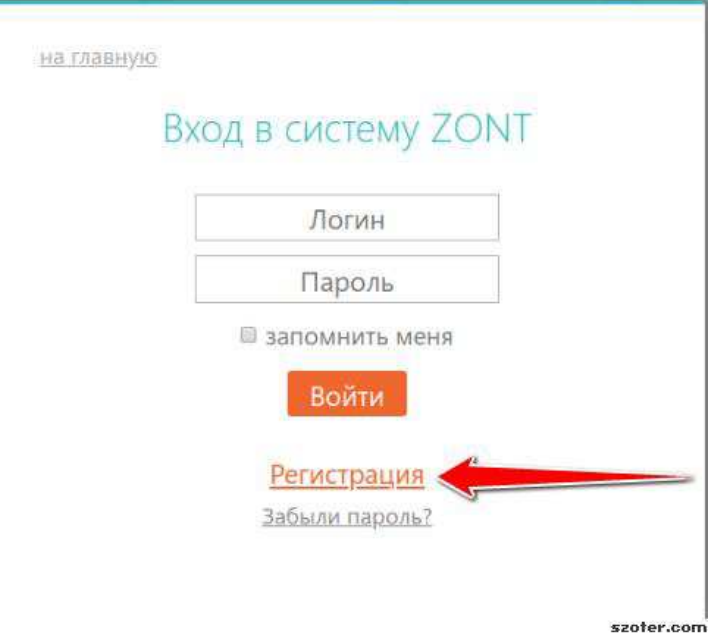

• в предлагаемой форме заполните необходимые поля. Обязательно укажите адрес электронной почты, так как он может понадобиться для восстановления логина или пароля в случае их утери;

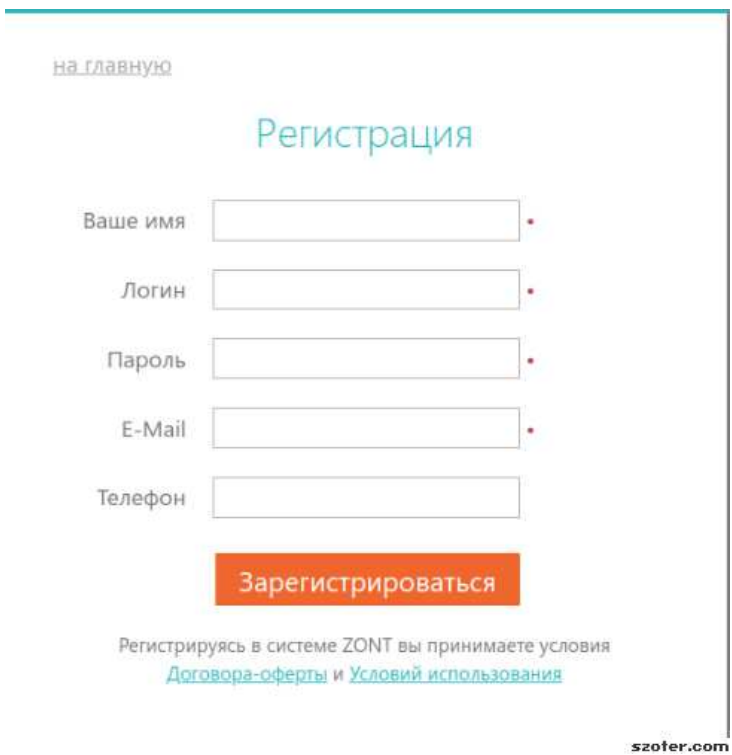

- нажмите кнопку "Зарегистрироваться";
- перейдите к добавлению нового устройства, используйте уникальный серийный номер vcтройства, размещенный на пластиковой регистрационной карте:
- В личном кабинете онлайн сервиса нажмите кнопку "Добавить" и из предлагаемого списка устройств выберите модель.

В появившемся окне следует указать серийный номер устройства и задать его название. Под полями ввода есть поясняющие подсказки.

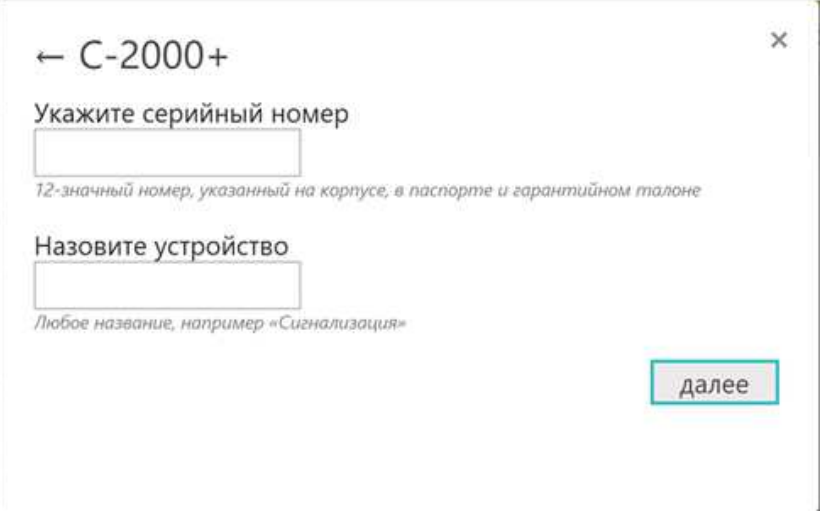

После нажатия кнопки "Далее" появится поле, в котором следует указать номер SIM-карты, установленной в прибор.

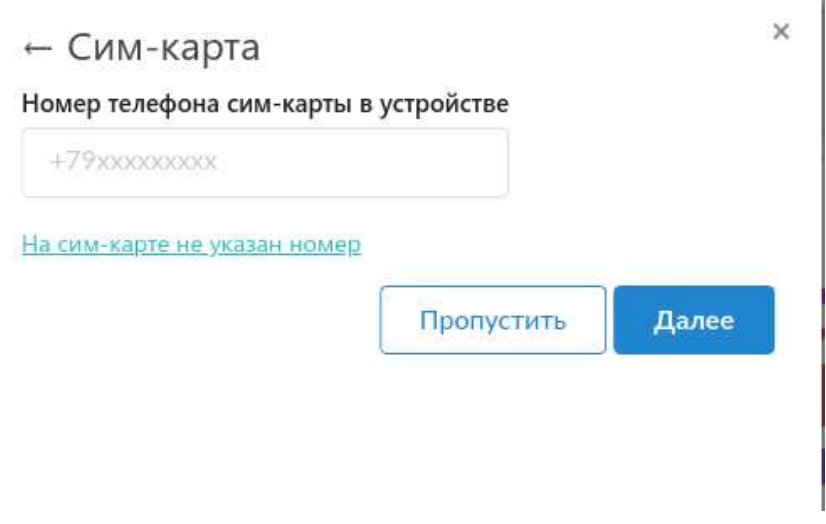

#### <span id="page-9-0"></span>4.3 Обновление прошивки прибора

Обновленные версии прошивки выкладываются производителем на официальном сайте [www.zont-online.ru](http://www.zont-online.ru/) по мере обновления функциональных возможностей и/или исправления ошибок.

Обновление можно выполнить двумя способами:

#### - **ɜ ɜɟɛ-ɢɧɬɟɪɮɟɣɫɟ ɢɡ ɥɢɱɧɨɝɨ ɤɚɛɢɧɟɬɚ;**

#### **- с помощью" Утилиты настройки".**

**ВНИМАНИЕ!!!** Во время обновления прошивки ни в коем случае нельзя отключать прибор от сети. В случае перебоев в питании и при не полностью заряженном внутреннем аккумуляторе может произойти сбой, что приведет к полной неработоспособности прибора. Восстановление работоспособности в этом случае возможно только в заводских условиях.

#### Обновление на стандартные прошивки через веб-интерфейс:

- выбрать вкладку "Настройки" -> "Общие настройки" -> "Удаленное обновление ПО" -> "Некомендуемые обновления";
- выбрать версию прошивки. Нажать кнопку "Обновить прошивку" и дождаться окончания npouecca.

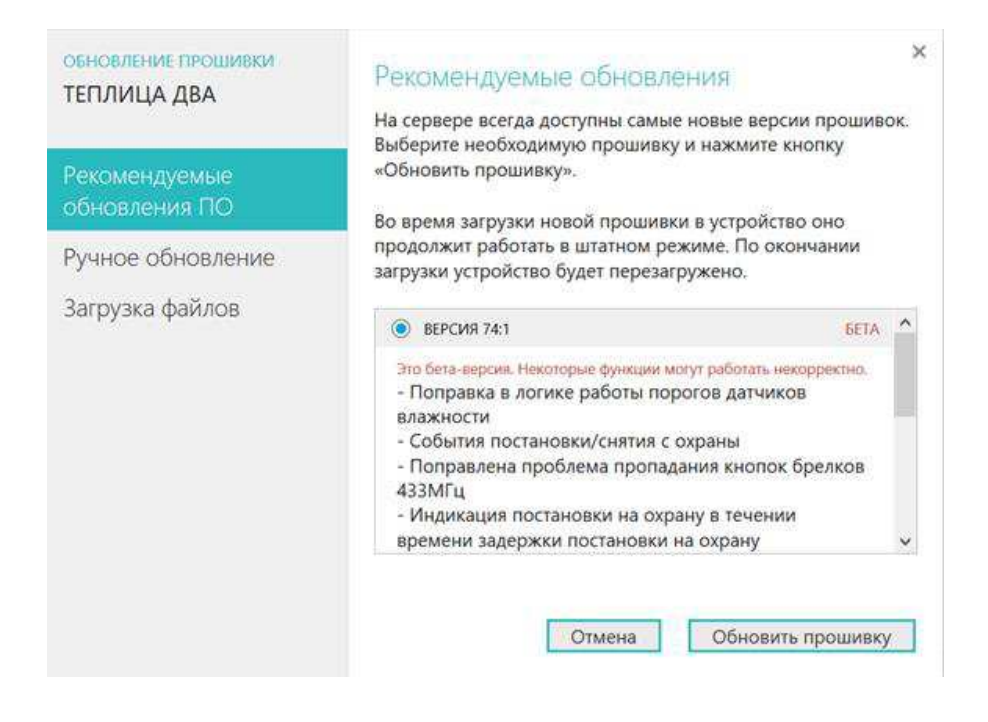

#### Обновление из файла через веб-интерфейс:

- скачать файл с обновлением и разместить его на жестком диске компьютера:
- выбрать вкладку "Настройки" -> "Общие настройки" -> "Рекомендуемые обновления ПО" -> "Ручное обновление".

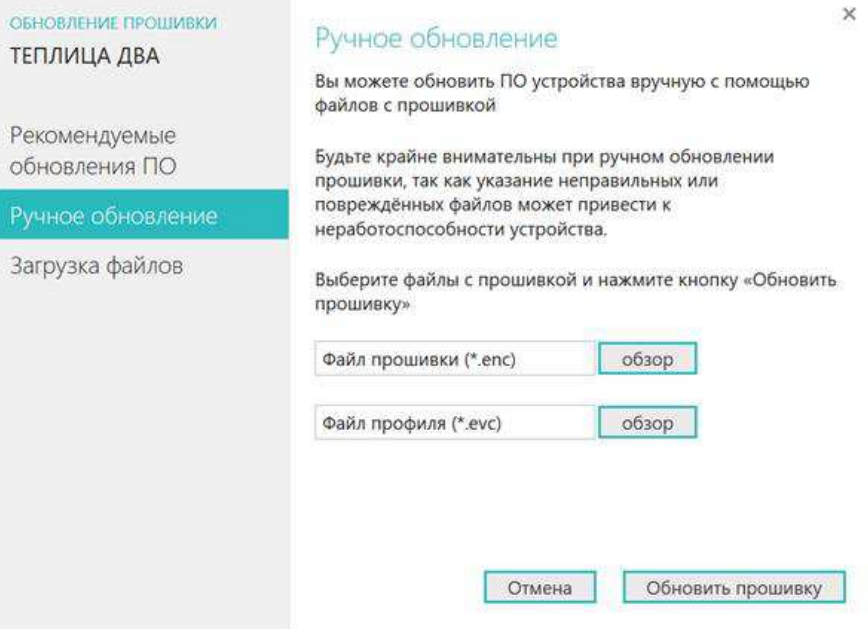

**Обновление при помощи "Утилиты настройки"** – подробное описание в п. 5

- <span id="page-11-0"></span>1. Скачайте с сайта архив утилиты настройки. Сохраните и разархивируйте архив на том ПК, с которого будете программировать контроллер.
- 2. Запустите Утилиту настройки.

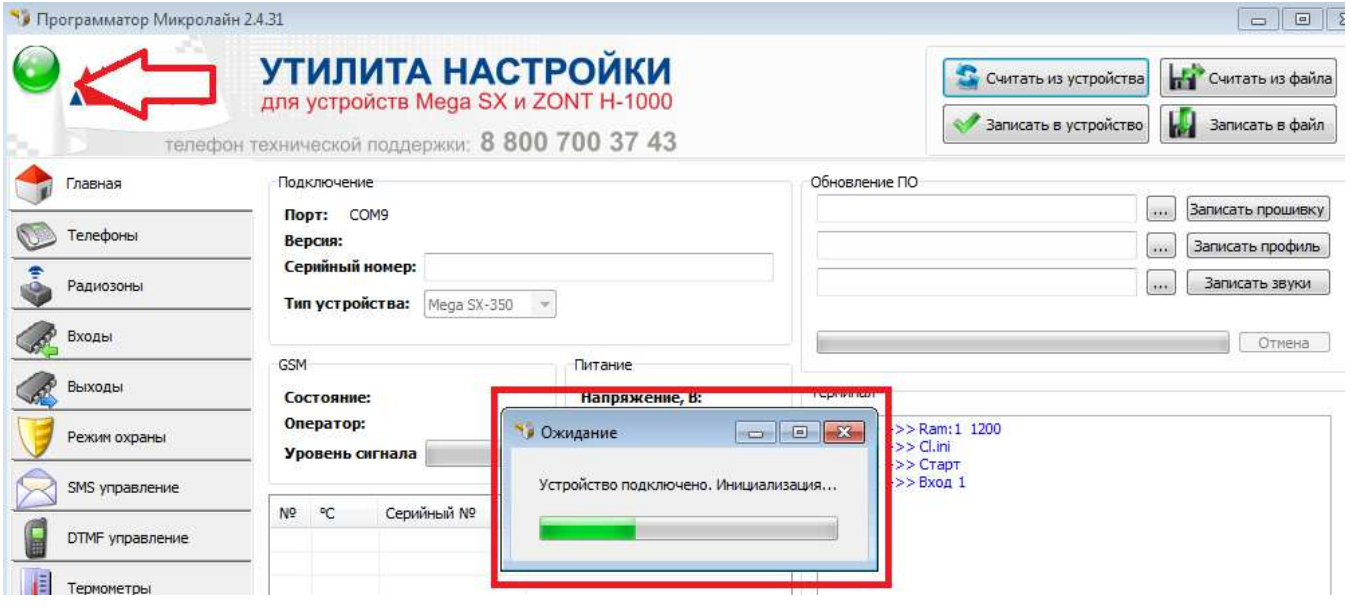

3. Соедините прибор с ПК через USB-порт с помощью кабеля из комплекта поставки. Цвет индикатора в левом углу рабочего поля изменится с красного на зеленый и начнется процесс подключения.

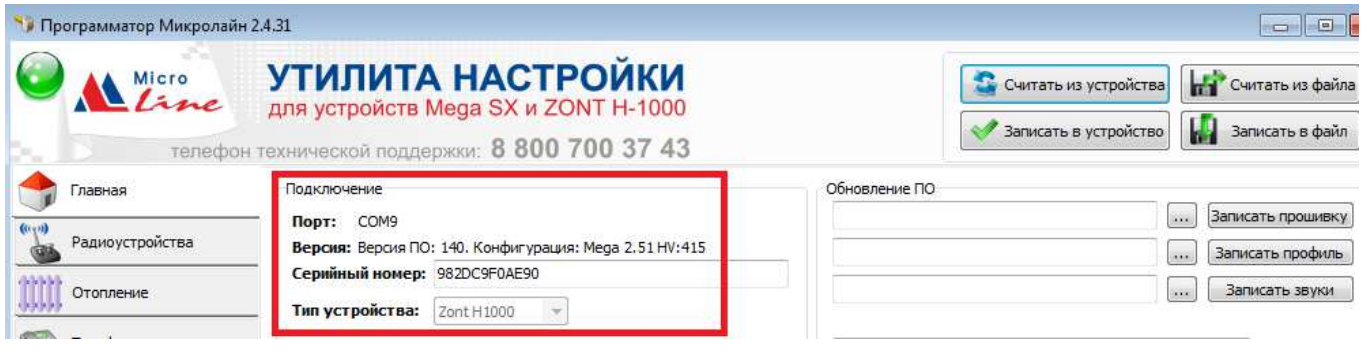

Появление информации в строках **Порт, Версия, Серийный номер** - свидетельствуют об успешном подключении.

4. Скачайте и сохраните на ПК, к которому подключен прибор, архив прошивки устройства. Прошивка содержит два файла - ПО и Конфигурация. Последовательно запишите эти файлы в устройство:

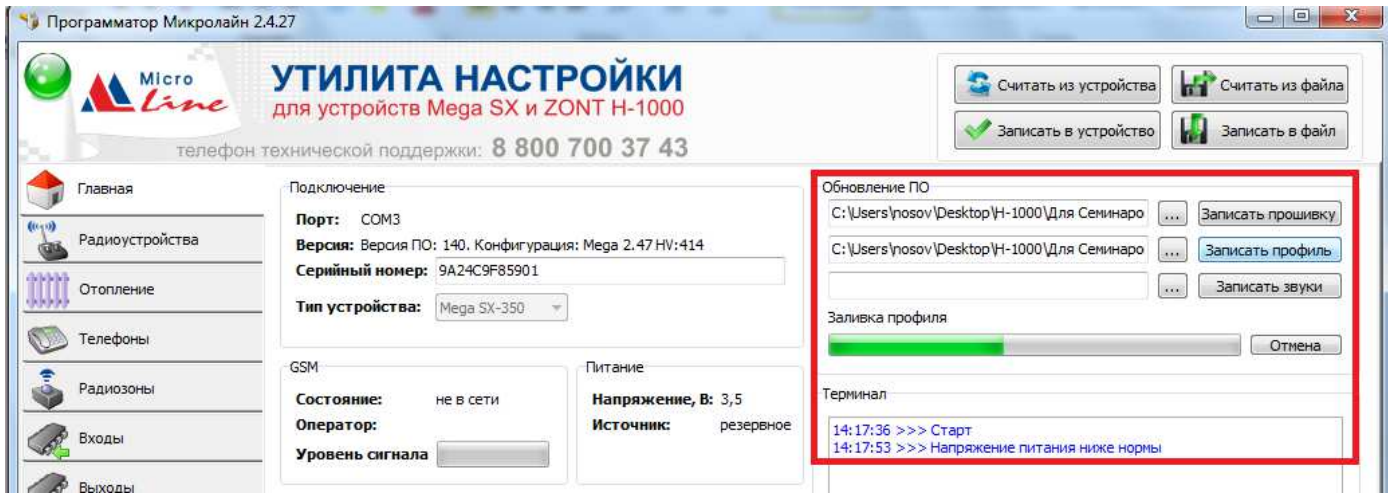

#### <span id="page-12-1"></span><span id="page-12-0"></span>**6. Подключение**

#### 6.1 Подключение питания

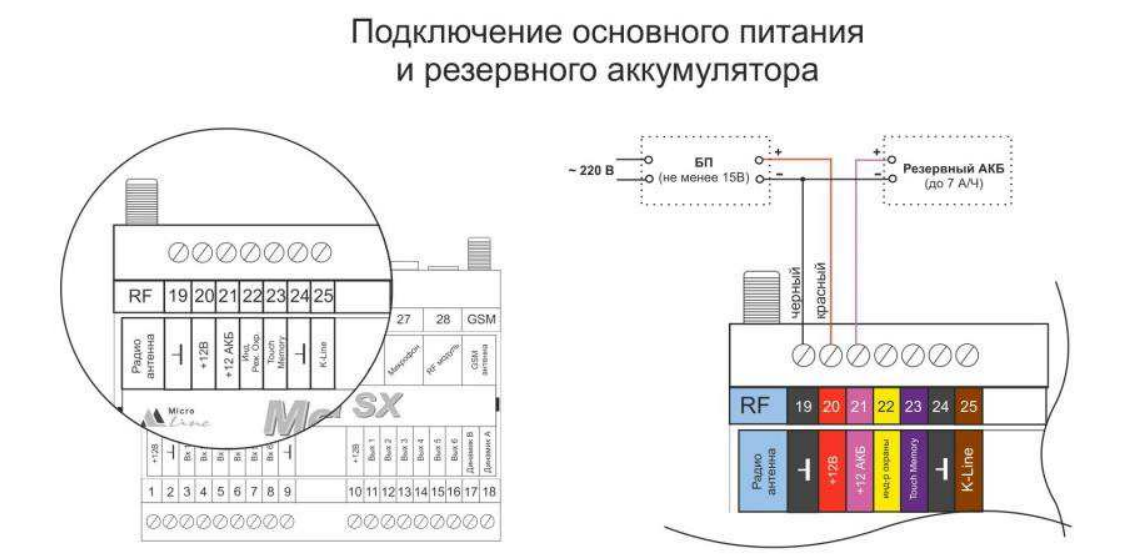

**ВНИМАНИЕ!!! Подключая АКБ, вы подаете напряжение на прибор, поэтому подключать АКБ** можно только после того, как выполнены все остальные подключения.

В качестве резервного источника питания рекомендуется использовать АКБ напряжением 12 В и вмкостью 1,2...7 А/ч. При этом следует учесть, что напряжение полностью заряженной батареи 13.65 В - 14,5 В и для полного заряда необходимо напряжение основного питания установить на уровне 15,6 - 16 В. При этом, ток заряда будет не более 140 мА.

**ВНИМАНИЕ!!!** Прежде чем подключить провода к клеммам питания источника основного питания, настройте напряжение источника основного питания на требуемую величину.

<span id="page-13-0"></span>Подключите GSM антенну к соответствующему разъему. После первого включения проверьте уровень сигнала GSM. Он отображается на вкладке "ГЛАВНАЯ".

Выберите место установки антенны таким образом, чтобы уровень сигнала был максимальный, и надежно зафиксируйте антенну в этом месте.

#### <span id="page-13-1"></span>6.3 Подключение и размещение антенны 433 МГц

Подключите антенну 433 МГц к соответствующему разъему. Выберите место установки и надежно закрепите антенну.

Устройство имеет встроенный приемник 433 МГц. Это позволяет подключать брелоки и датчики 433 МГц стороннего производителя.

Поддерживаются протоколы: fixed code (2262, 2260, 2264, 1527).

Брелок или датчик надо включить по питанию, а затем на вкладке "Радиоустройства" нажать кнопку "Добавить" или "Разрешить добавление". После этого нужно или нажать кнопку брелока или вызвать срабатывание датчика для его последующей регистрации.

#### <span id="page-13-2"></span>6.4 Подключение радиомодуля 868 МГц

Подключение радиомодуля ZONT МЛ-489 производится к соответствующему разъему или к клемме 25 (K-Line) в зависимости от выбранного кабеля из комплекта поставки радиомодуля.

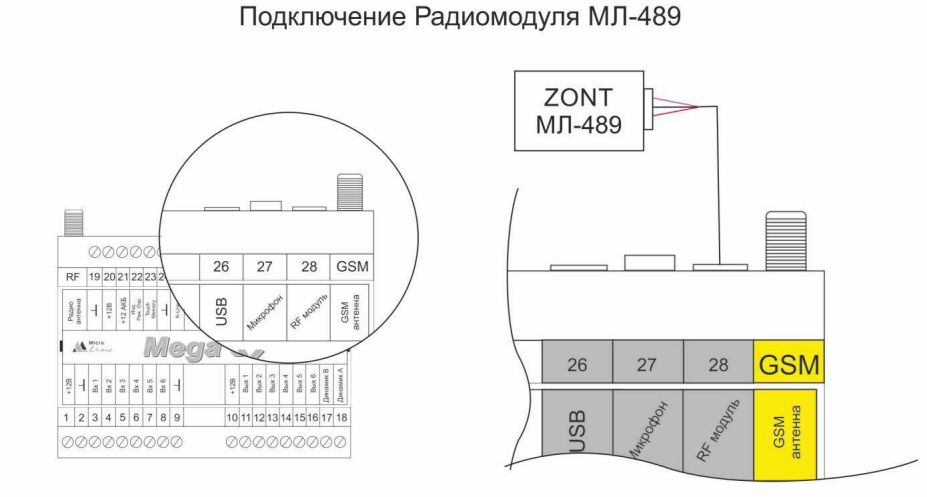

При необходимости для увеличения дальности радиосвязи радиомодуль можно вынести в другое помещение или закрепить снаружи здания (установив в распределительную коробку с соответствующим классом защиты) но на расстояние не более 15 м. от основного устройства.

Подробное описание способа подключения и настройки приведено в «Технической документации» на радиомодуль.

Радиомодуль обеспечивает радиоканал 868 МГц, по которому поддерживаются оригинальные беспроводные датчики ZONT. Для регистрации радиодатчика необходимо на вкладке "Радиоустройства» нажать кнопку "Добавить устройство". Функция добавления радиоустройства действует 120 секунд. В это время нужно нажать кнопку на плате датчика и удерживать ее до тех пор, пока не начнет светиться светодиод (примерно на 1-1,5 сек). После успешной регистрации радиодатчик появится в списке зарегистрированных.

<span id="page-14-0"></span>*Примечание:* Для данного способа подключения к интернет требуется SIM-карта с оплаченной услугой передачи данных по GPRS (мобильный интернет). В комплект поставки входит SIM-карта, подробная информация приведена на сайте [www.zont-online.ru](http://www.zont-online.ru/) в разделе "Тарифы и SIM-карты". Пользователь может использовать свою SIM-карту, в этом случае всю информацию можно получить у провайдера мобильной связи.

**ВНИМАНИЕ!!! Иногда провайдеры блокируют возможность работы SIM-карты в модеме, при** этом в сотовом телефоне карта работает.

#### <span id="page-14-1"></span>6.6 Подключение аналоговых входов

К аналоговым входам (клеммы 3-8 прибора) подключаются аналоговые или дискретные датчики или другие устройства, имеющие на выходе "сухой контакт". Для правильного отображения параметров необходимо выбрать тип датчика на вкладке «ВХОДЫ» Утилиты настройки.

Более подробная информация о каждом типе подключения и настроенных порогах напряжения приведена в п. 8.4 настоящей инструкции.

#### <span id="page-14-2"></span>6.7 Подключение цифровых датчиков температуры

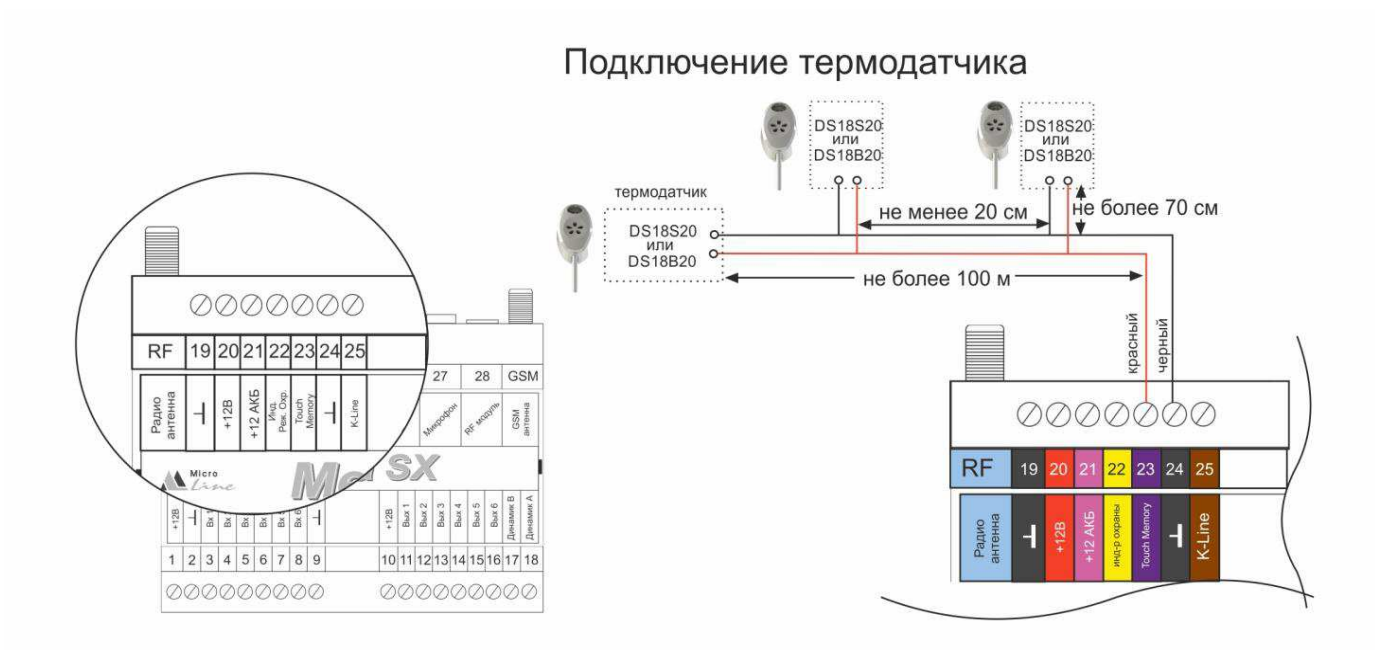

Рекомендации по настройке прибора для обработки информации от цифровых датчиков температуры DS18S20/DS18B20 приведены в п.8.6 настоящей инструкции.

*Примечание:* Производитель оборудования не гарантирует нормальную работу прибора при использовании неоригинальных датчиков. Оригинальными датчиками считаются датчики с сенсорами производства MAXIM.

Цифровые проводные датчики температуры, поставляемые производителем, проходят проверку в заводских условиях, и производитель гарантирует нормальное функционирование устройства с использованием этих датчиков.

#### Особенности подключения проводных цифровых датчиков температуры:

- датчики должны подключаются на один шлейф параллельно друг за другом;
- удаленность последнего датчика в шлейфе не может превышать 100 м;
- максимально допустимое расстояние датчика от шлейфа 0,7 м;
- нельзя прокладывать шлейф с датчиками вместе с электропроводкой помещения;
- шлейф датчиков должен пересекаться с электропроводкой под углом 90 градусов;
- датчики подвержены импульсным сетевым помехам. Возможны помехи, вызываемые неисправностью люминесцентных и светодиодных светильников;
- датчики могут включаться по двухпроводной схеме, но лучшая помехоустойчивость достигается при трехпроводной схеме с питанием +5 В от отдельного источника;
- для шлейфа датчиков рекомендуется использовать витую пару. Сечение провода шлейфа должно быть не менее 0,5 кв.мм. (для достижения максимальной длины шлейфа);
- в случае сильных силовых помех рекомендуется использовать Ethernet кабель CAT5(6) (UTP). В этом случае одну витую пару использовать для цепей "Сигнал" и "Общий". Остальные цепи надо использовать для цепей "Общий" и "Питание + 5 В".

#### <span id="page-15-0"></span>6.8 Подключение питания датчиков и устройств автоматики

В целях предотвращения потери связи с датчиками и устойчивой, бесперебойной работы устройств автоматики, подключенных к прибору, рекомендуется подключать питание этих датчиков и УСТРОЙСТВ К КЛЕММАМ ВНУТРЕННЕГО ПИТАНИЯ 1 И 2, 9 И 10.

Прежде чем произвести подключение этих датчиков и устройств, убедитесь, что максимальный суммарный ток потребления этих устройств не превышает тока заявленного в технических характеристиках Контроллера.

**ВНИМАНИЕ!!!** Напряжение на выводе "+12 В" напрямую зависит от напряжения основного источника питания. При рекомендованном для заряда АКБ напряжении основного питания (15.4-16 В), напряжение на выходе "+12 В" будет составлять 14,8-15,4 В. В том случае, если датчики и устройства автоматики, подключаемые к прибору, требуют меньшего напряжения, необходимо использовать преобразователь напряжения (DC-DC преобразователи) или отдельные блоки питания.

#### <span id="page-15-1"></span>6.9 Подключение электроприборов к управляемым выходам

Управляемы выходы прибора (клеммы 11-18) имеют тип «Открытый коллектор» (ОК). Для их использования рекомендуются промежуточные электромагнитные реле, твердотельные реле или оптореле.

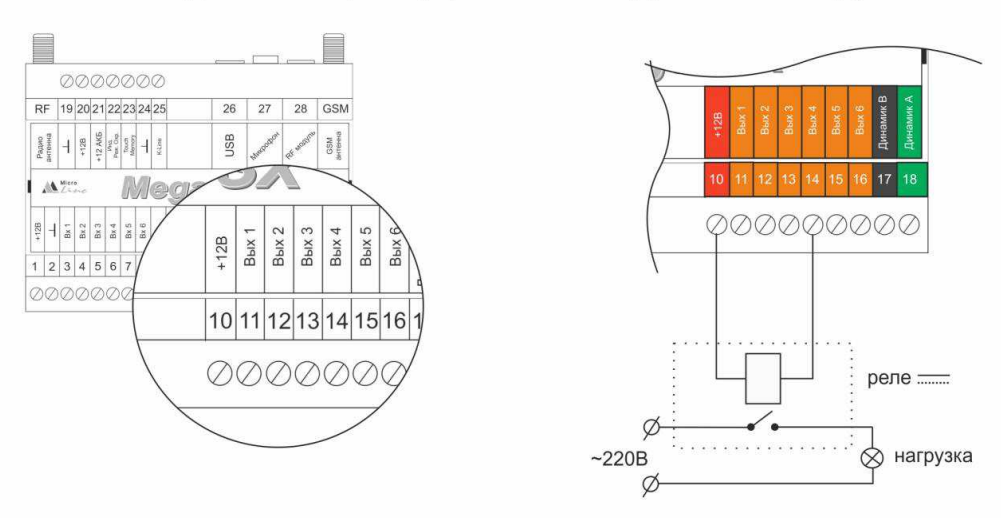

Подключение реле управления нагрузкой по выходу

#### <span id="page-16-0"></span>**7. Включение прибора**

**ВНИМАНИЕ!!!** Перед первым включением тщательно проверьте правильность монтажа и Vбедитесь в правильной полярности подключенных источников питания.

ВНИМАНИЕ!!! Сразу после первого включения питания замерьте напряжение на клеммах подключения основного питания "+12 В ОСН". В случае отклонения напряжения питания от допустимого устраните причину отклонений и только после этого вновь включите прибор.

**ВНИМАНИЕ!!!** После проверки напряжения питания замерьте напряжение на шине 1-Wire (клеммах подключения проводных датчиков температуры). Напряжение на этих клеммах, при подключенных датчиках, должно периодически меняться в пределах 2,8-3,5 В. В случае значительного отклонения в меньшую сторону отключите питание и проверьте правильность подключения всех датчиков к линии.

**ВНИМАНИЕ!!! Некоторые неоригинальные проводные цифровые датчики не предназначены для** подключения по двухпроводной схеме (схеме с "паразитным питанием") и, соответственно, могут "коротить" шину 1-Wire. Если не отключить такие датчики, они могут выйти из строя вследствие перегрева.

#### <span id="page-16-1"></span>7.1 Индикация при включении

После включения питания красный и зеленый светодиоды поочередно загораются на короткое время. Таким образом производится индикация начальной инициализации внутренней программы.

#### <span id="page-16-2"></span>7.2 Индикация в процессе работы прибора

В процессе работы красный светодиод должен гореть, индицируя включение прибора и присутствие на нем напряжения питания.

**Внимание! По интенсивности свечения зеленого индикатора устройства можно оценить:** 

#### **Уровень GSM сигнала**

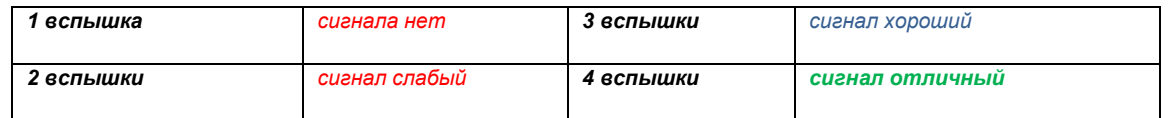

#### Наличие связи с сервером

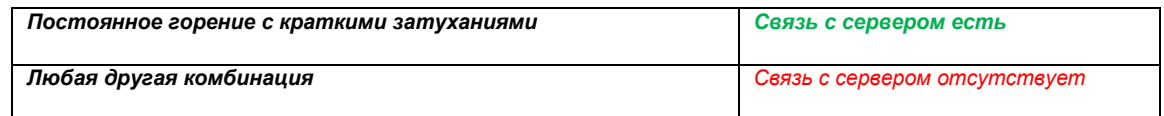

После подключения Контроллера следует дождаться постоянного свечения зеленого светодиода с короткими затуханиями. Если этого не происходит, то необходимо:

- проверить подключение GSM антенны:
- переместить антенну в область с нормальным прием сигнала GSM;
- проверить наличие оплаты, активацию и настройки SIM-карты.

<span id="page-17-0"></span>Лосле любых изменений настроек *устройства (параметров и их значений) ОБЯЗАТЕЛЬНО* выполняйте запись этих изменений в память прибора. Для этого предназначена кнопка

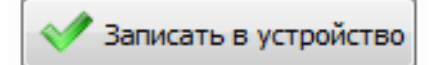

Чтобы внесенные изменения вступили в силу и начали применяться, ОБЯЗАТЕЛЬНО *ɩɟɪɟɡɚɩɭɫɬɢɬɟ ɭɫɬɪɨɣɫɬɜɨ***.** *Ⱦɢɫɬɚɧɰɢɨɧɧɨ ɷɬɨ ɜɵɩɨɥɧɹɟɬɫɹ ɱɟɪɟɡ ɤɨɦɚɧɞɭ «***RESTART***»***,**  кнопка которой расположенная на главной странице Утилиты настройки

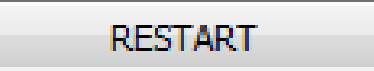

#### <span id="page-17-1"></span>8.1 Меню Утилиты настройки

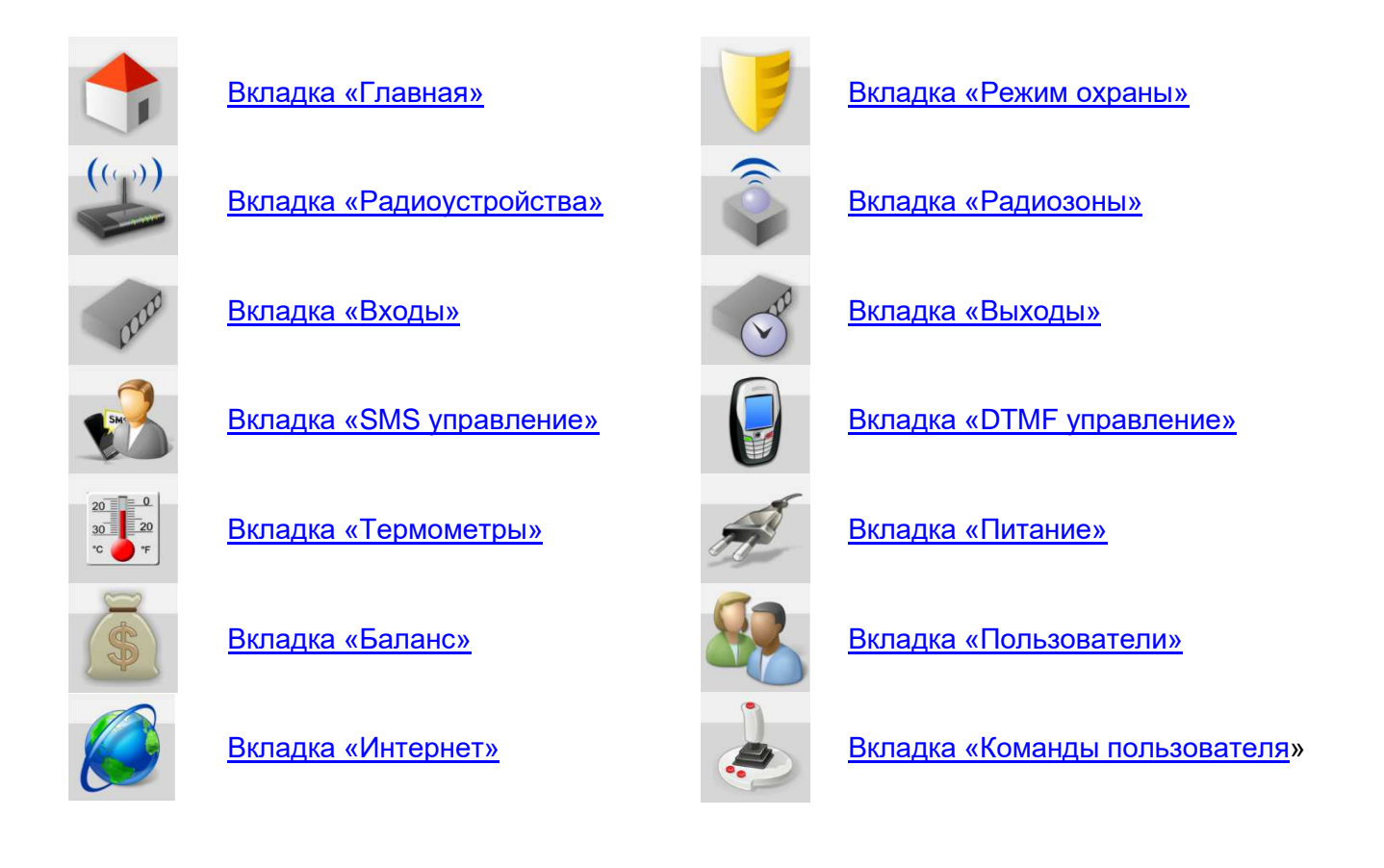

#### <span id="page-17-4"></span><span id="page-17-2"></span>8.2 Типовые операции

#### <span id="page-17-3"></span>8.1.1 Ввод команды «Управление выходом по событию»

По сигналам, от подключенных к устройству датчиков и другим фиксируемым событиям, можно үправлять Выходом и подключенным к нему электрическим прибором. Команда может включать или **выключать выход по настраиваемому пользователем алгоритму.** 

Ниже приведены типовые правила настройки и примеры:

**Включить Выход – нужно указать его порядковый номер** 

Выключить Выход – нужно указать его номер с символом «Х»

Изменить состояние Выхода на противоположное – нужно указать номер с символом ^

 $B$ ключить  $B$ ыход на заданное время - после номера в скобках указать время 1(4M)

*ȼɤɥ***.** *ȼɵɯɨɞ ɧɚ ɡɚɞ***.** *ɜɪɟɦɹ ɫ ɡɚɞɟɪɠɤɨɣ**–* **1(4Ɇ30S)**

#### $H$ -часы, М-минуты, S-секунды

Eсли единицы времени не указывать – время задается в миллисекундах – 1-(0,1сек) 5-(0,5сек) Ввод 0 (ноль) означает отсутствие ограничения по длительности

#### *ɉɪɢɦɟɪɵ ɩɪɨɝɪɚɦɦɢɪɨɜɚɧɢɹ ɭɩɪɚɜɥɟɧɢɹ ɜɵɯɨɞɨɦ***:**

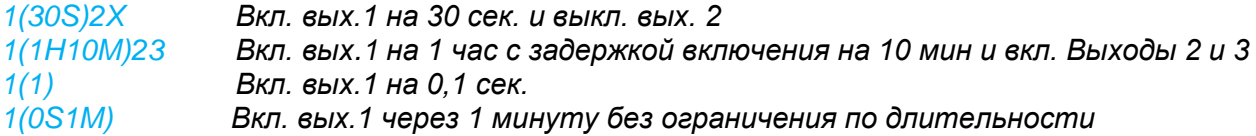

#### <span id="page-18-0"></span>8.1.2 Ввод текста SMS и голосового оповещения о событии

По срабатыванию подключенных к устройству датчиков, а также другим фиксируемым событиям можно запрограммировать SMS и голосовые оповещения, которые будут отправляться на указанные в настройке (вкладка «ТЕЛЕФОНЫ») номера телефонов.

#### <span id="page-18-2"></span>**Внимание!**

- Текст смс сообщения может быть любым и набирается только в русской раскладке *клавиатуры. Во время набора будут предлагаться имеющиеся варианты слов и фраз.*
- √ Голосовое сообщение может быть выбрано только из предустановленных слов и фраз

#### Список предустановленных и доступных для набора слов, и фраз

","0","1","1\_","1\_\_","2","2\_","3","4","5","6","7","8","9","10","11","12","13","14","15","16","18","19","20","30","90","90","100","100","70","90","100","100","100","100","100","100","70","80","90","100","100","100","100","10 ,"200","300","400","500","600","700","800","900","1000","1000\_","1000\_\_","баланс","бане","баня","батареи","бокс","боксе","бугалтерия","в","ванн ой","введите","вдоль","веранда","веранде","верный","вибрация","включена","включение","вилючено","внимание","внутри","воды"," возврат","вольт","вольт\_","ворот","восемь","второго","втором","вход","входа","входной","входы","выключен+","выключение","вых од","выходы","выше","гаража","гараже","главного","главное","гостинная","гостинной","градус\_","градус\_","градус\_\_","давление","датчик","два" ,"двери","девять","десять","детская","досвидания","доступ","завышенная","завышенное","задней","закрыт","закрыты","замка","замка","замок","з аниженная","запасного","запрещён","запуск","звёздочка","здания","здравствуйте","зона","кабинет","кнопка","комната","комнате","коридор","к отельной","котла","кухне","кухня","лаборатория","лампа","лампы","левый","летнего","мансарда","мансарде","меню","микрофон","на","нажата ","насос","насоса","насосов","не","неисправность","неправильный","нет","ниже","ноль","номер","норма","нормы","обнаружено","обогрев","оди н","окон","открыт","открыты","охранный\_вход","ошибка","пароль","первого","первом","пергрев","переход","питания","подтор","подвал","подва ле","пожалуйста","пожар","пожарная","пожарный\_вход","помещение","появление","правильный","правый","приемная","прихожая","пропадан ие","протекание","протечка","пять","разбитие","разбитие\_стекла","разрешен","разряд","режим\_охраны","режима","резервного","резервный", "реле","решётка","рубль","рубль\_","рубль\_\_","с","сада","сброс\_пож\_трев","свет","света","семь","симкарты","склад","снаружи","состояние","ст екла","стены","стороны","температура","теплоносителя","тревога","тревожная","третьем","три","туалете","удар","утечка\_газа","фасадной","х озяин","хозяйка","холл","холле","части","чердак","четыре","шесть","шлейф","этажа","этаже","движение"

#### <span id="page-18-1"></span>8.1.3 Ввод номеров телефонов для получения оповещений и отправки SMS

Для информирования при фиксации контролируемых прибором событий через дозвон и SMS в каждой вкладке Утилиты настройки есть строки выбора способа оповещения.

Номера телефонов, назначенные для информирования по каждому виду событий (сработки входов, отклонении температуры каждого датчика от заданных для контроля порогов, падения, пропадания и восстановления питающего напряжения и т.д.) указываются на вкладке «ТЕЛЕФОНЫ» Утилиты настройки в формате **+7xxxxxxxxxx**, через запятую и без пробелов.

<span id="page-19-0"></span>Содержит командные строки для обновления прошивки и профиля устройства, индикаторы контроля текущего состояния сети GSM и напряжения питания, кнопки записи и сохранения вводимых настроек, строки ввода служебных команд.

В левом верхнем углу можно видеть версию Утилиты настройки (Программатор) Важно! При программировании обязательно использовать самую последнюю версию ПО Программатора из размещенных и доступных для скачивания с сайта производителя

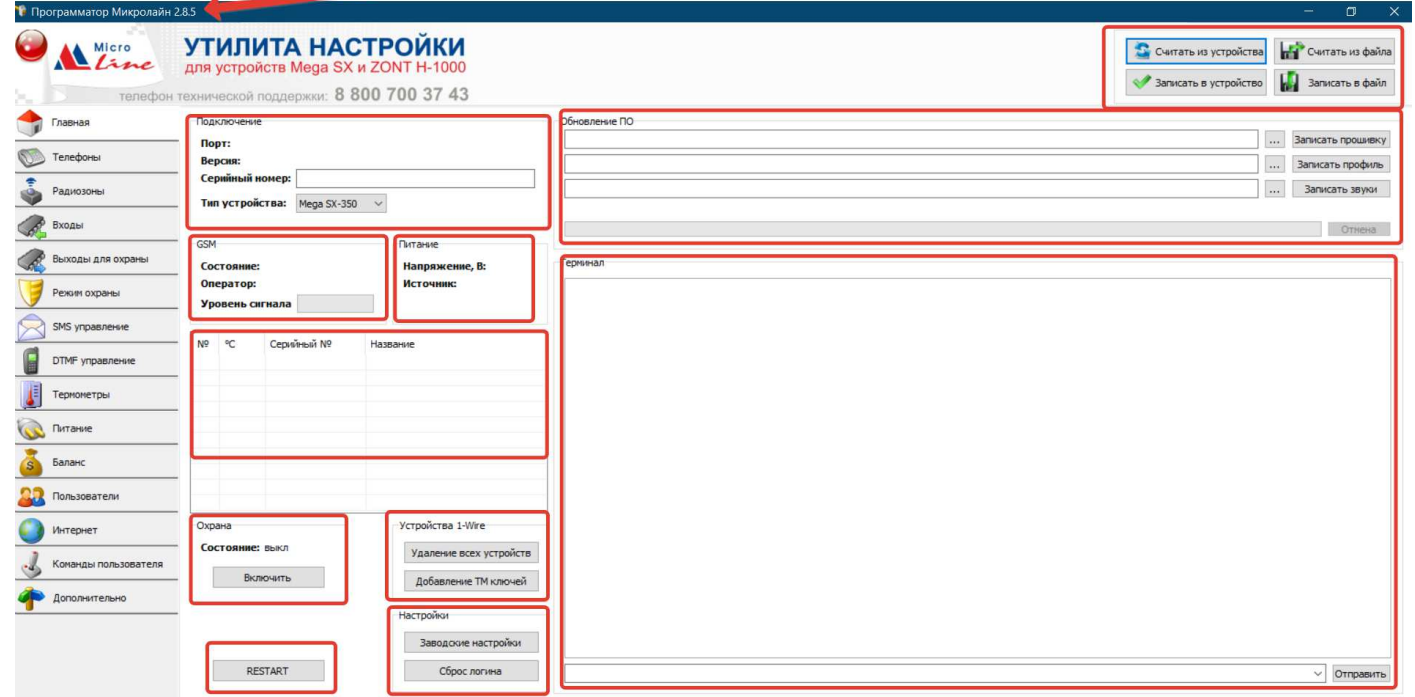

#### Обновление ПО

#### Командные строки для обновления прошивки и профиля устройства

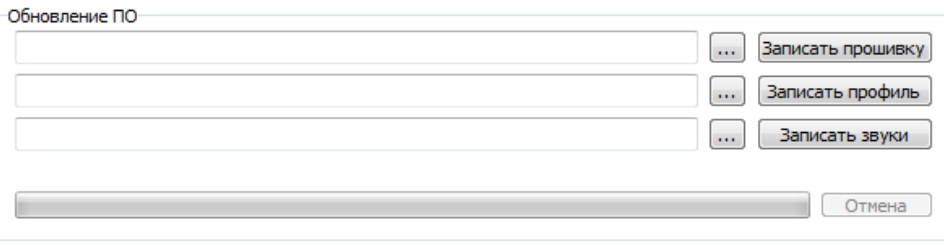

#### Индикаторы состояния GSM, напряжения питания

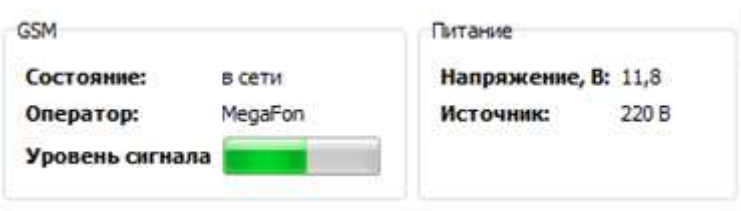

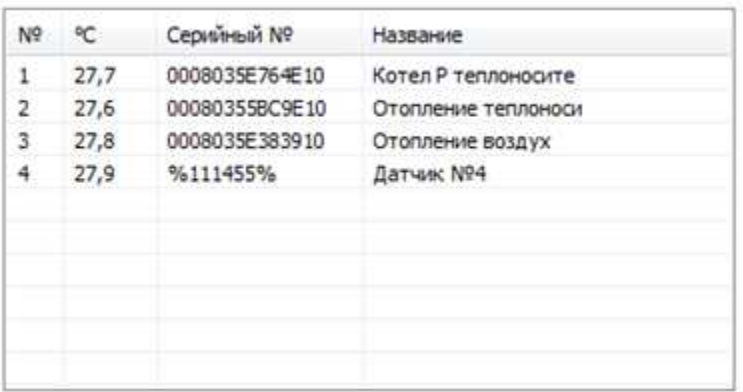

При подключении проводных цифровых датчиков температуры к устройству, а также при использовании оригинальных радиодатчиков ZONT в таблице отображаются их текущие параметры.

Внимание! Название датчику вводится в настройке на вкладке «Термометры»

#### Кнопки управления режимом охраны

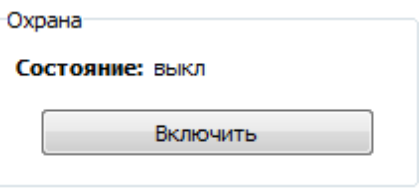

#### Кнопки управления устройствами, подключенными по интерфейсу 1-Wire

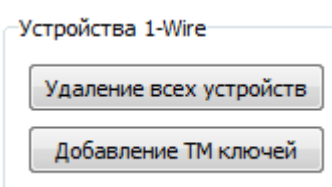

- ✓ Удаление из настроек всех цифровых датчиков температуры и ключей Touch Memory;
- √ Регистрация новых ключей Touch Memory (датчики температуры определяются автоматически).

Для программирования новых ключей Touch Memory нужно включить режим «Добавление», а затем в течение 1 минуты произвести касание Ключами подключенного к устройству считывателя:

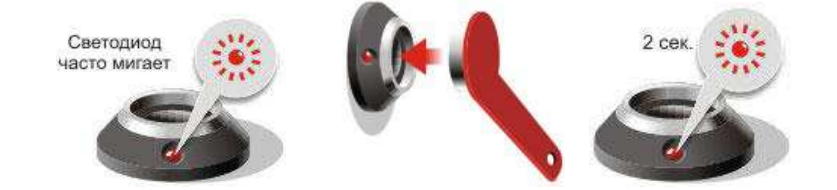

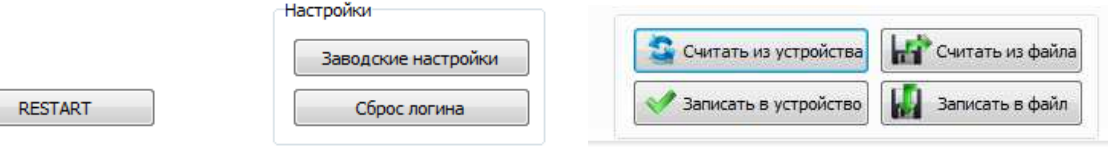

- «RESTART» перезапуск устройства по питанию
- «Заводские настройки» сброс настроек устройства к заводским установкам
- «Сброс логина» отмена привязки устройства к аккаунту на сервере ZONT
- «Считать из устройства» копирование текущей конфигурации устройства в Утилиту настройки
- «Считать из файла» копирование конфигурации из файла в Утилиту настройки
- «Записать в устройство» сохранение настроек из Утилиты в память устройства
- «Записать в файл» сохранение настроек из Утилиты в файл для хранения на ПК

#### Служебные команды

Табло «Терминал» отображает команды управления устройством, введенные через командную строку, ответы на эти команды, а также изменения состояния устройства. Команда управления можно быть выбрана из предлагаемого списка или набрана вручную.

<span id="page-21-0"></span>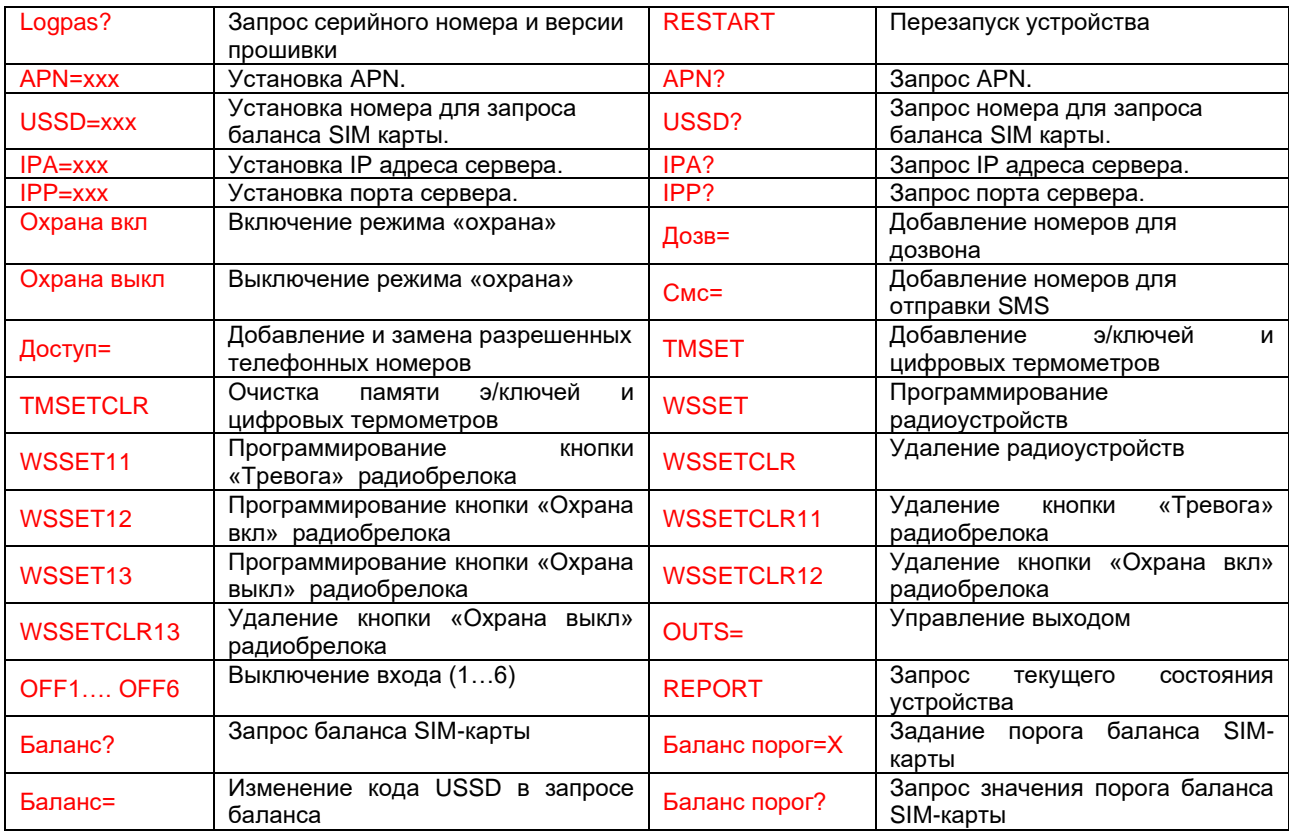

Список доступных служебных команд приведен в таблице:

<span id="page-22-0"></span>Содержит настройки для использования устройства в качестве Охранной сигнализации

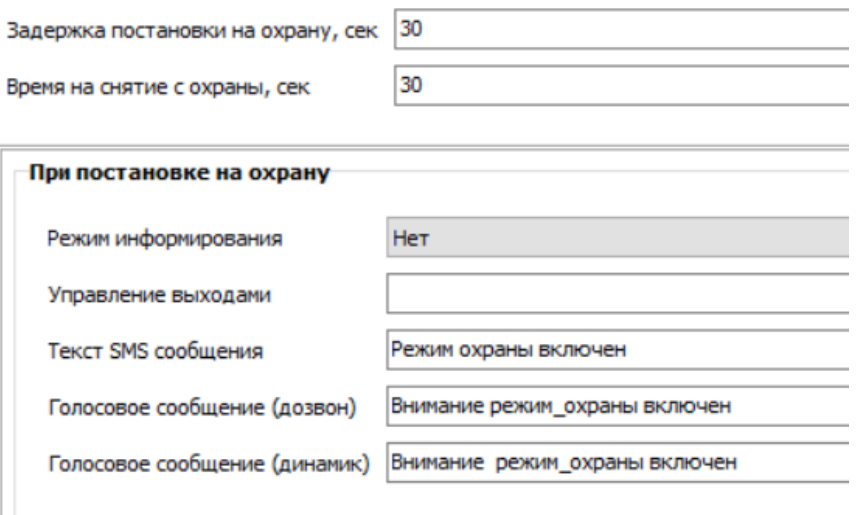

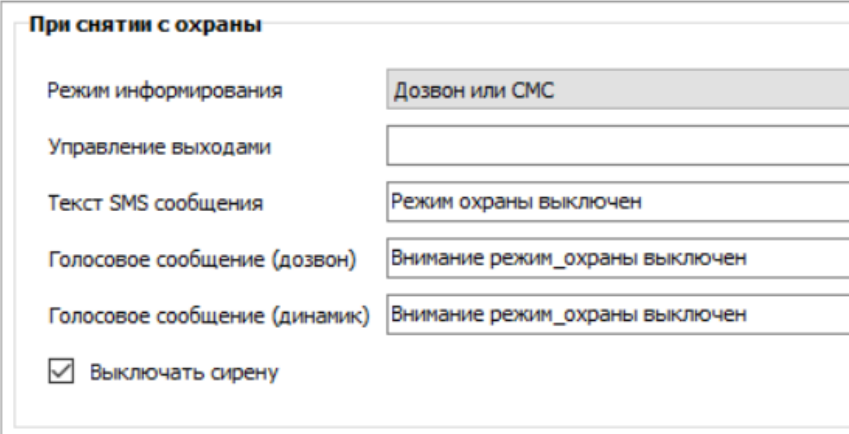

□ Озвучивание сиреной постановки снятия с охраны

#### Ввод времени задержки постановки/снятия с охраны

√ Вводимые параметры применяются для задания длительности задержки  $c$ рабатывания охранных датчиков, подключаемых ко входам устройства.

#### Способ информирования при постановке на охрану (снятии с охраны)

Режим информирования

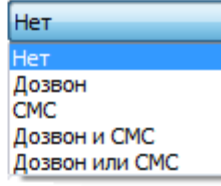

√ Выбор способа оповещения о событии из предлагаемого списка. Вариант «только  $c$ обытие» определяет информирование через веб-сервис и мобильное приложение

Управление выходами

 $1(30S)2X$ 

√ **Типовая операция «Команда управления Выходом по событию»** 

#### *ʝ˒ˑ˅ˈ˜ˈːˋˈ ˒˓ˋ ˒ˑ˔˕˃ːˑ˅ˍˈ/˔ːˢ˕ˋˋ ˔ ˑ˘˓˃ː˞*

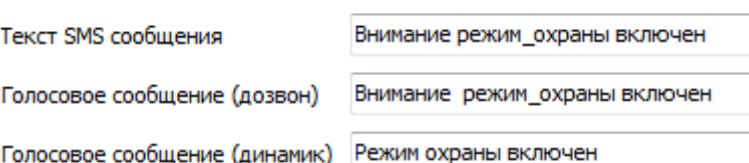

✓ Типовая операция «SMS и голосовые оповещения»

#### <span id="page-23-0"></span>8.4 Вкладка «ВХОДЫ»

Настройка аналоговых входов устройства для контроля подключаемых датчиков и приборов по их типу и параметрам сигнала при срабатывании.

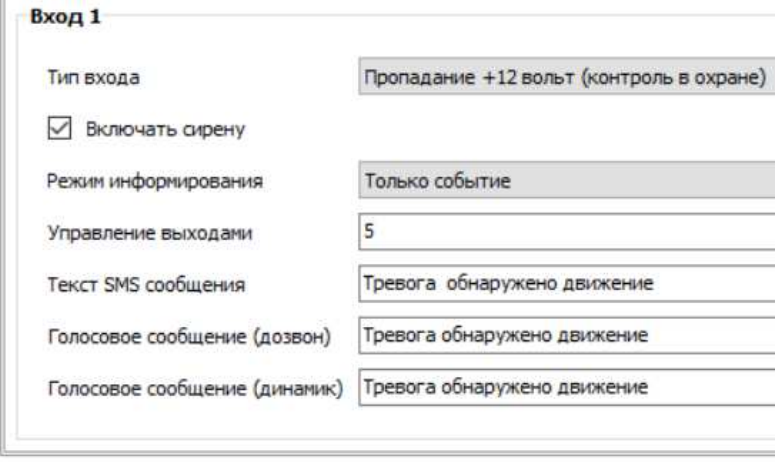

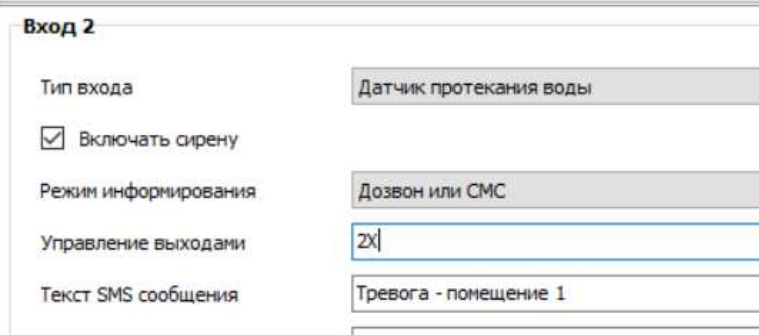

√ Подключение датчиков без оконечных резисторов

Порог напряжения питания контроля входов 0

#### <span id="page-24-0"></span> $B$ ыбор типа входа

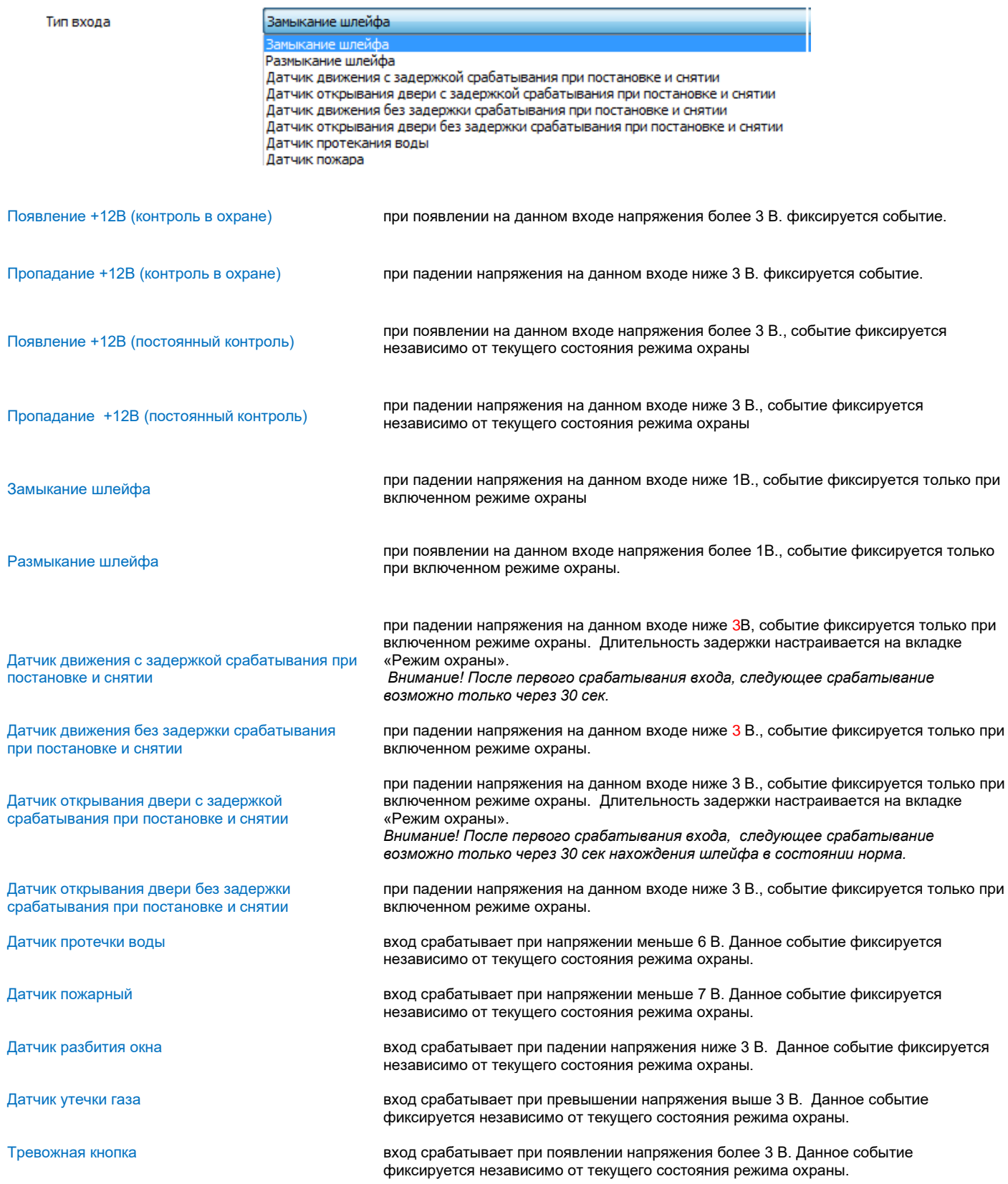

#### Подключение датчиков без оконечных резисторов

Если опция не включена - входы, используемые для подключения датчиков движения, датчиков **открывания дверей и датчиков разбития стекла, контролируют сопротивление шлейфа.** *Пороги сопротивления шлейфа в этом случае 4 и 7 кОм.* Срабатывание входа происходит при выходе сопротивления за данные границы.

Параметр, определяющий порог входного напряжения питания устройства, ниже которого проводные входы и датчики, к ним подключенные, контролироваться не будут.

#### **Выбор способа информирования при тревоге по входу**

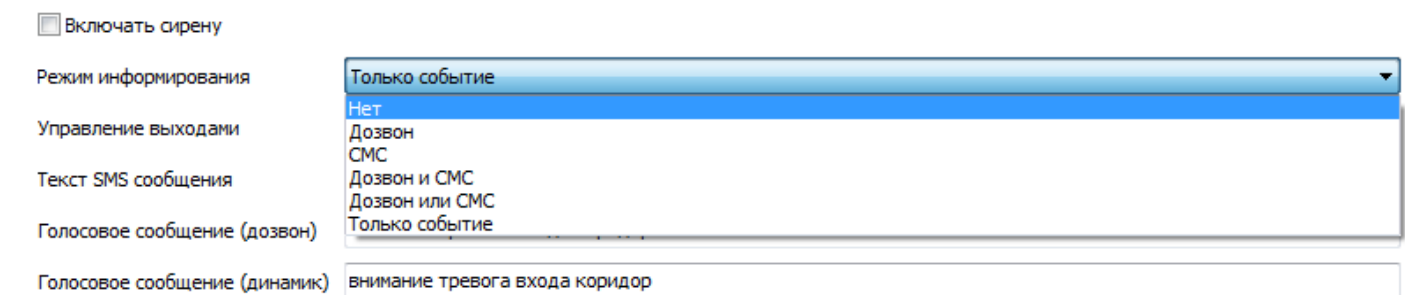

#### Ввод команды на управление выходом при тревоге по входу

Управление выходами

 $1(30S)2X$ 

√ **Типовая операция «Команда управления Выходом по событию»** 

#### Ввод текста оповещения при тревоге по входу

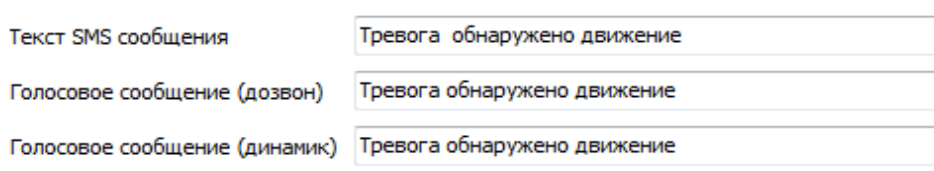

✓ *Ɍɢɩɨɜɚɹ ɨɩɟɪɚɰɢɹ [«SMS ɢ ɝɨɥɨɫɨɜɵɟ ɨɩɨɜɟɳɟɧɢɹ»](#page-18-2)*

#### <span id="page-25-0"></span>8.5 Вкладка «ВЫХОДЫ ДЛЯ ОХРАНЫ»

<span id="page-25-1"></span>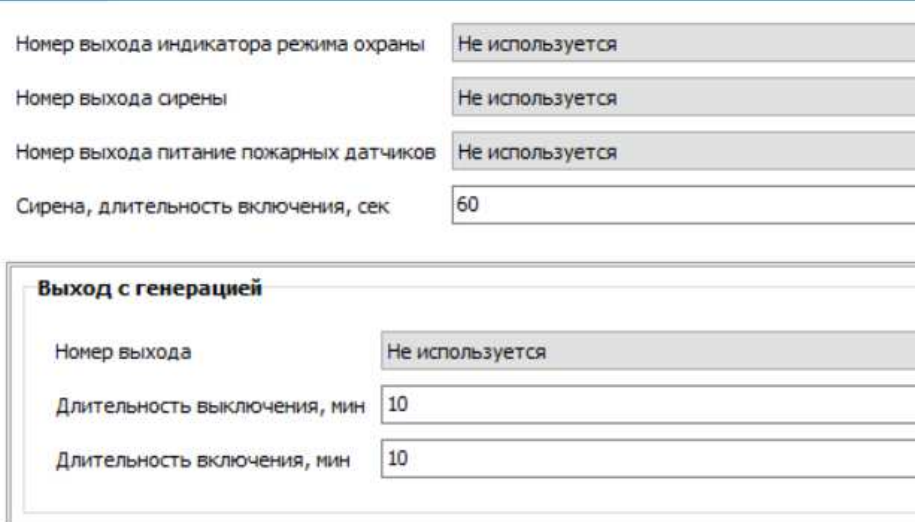

Если выбрать вариант «не используется», то данная функция не работает.

#### Выход питания пожарных датчиков

Выход, используемый для рестарта пожарной сигнализации (шлейфа дымовых датчиков). Функция необходима для сброса сработки датчика (датчиков) и включается автоматически при перепостановки устройства в режим «Охрана»

#### Выход с генерацией

Указанной в настройке Выход будет работать в режиме **Включен/Выключен** с задаваемой длительностью периодов включенного и выключенного состояний.

#### **Внимание!**

Для настройки управления Выходами устройства по другим событиям и отдельным командам лредназначена другая вкладка Утилиты настройки – вкладка «**Команды пользователя**».

#### <span id="page-26-0"></span>8.6 Вкладка «ТЕРМОМЕТРЫ»

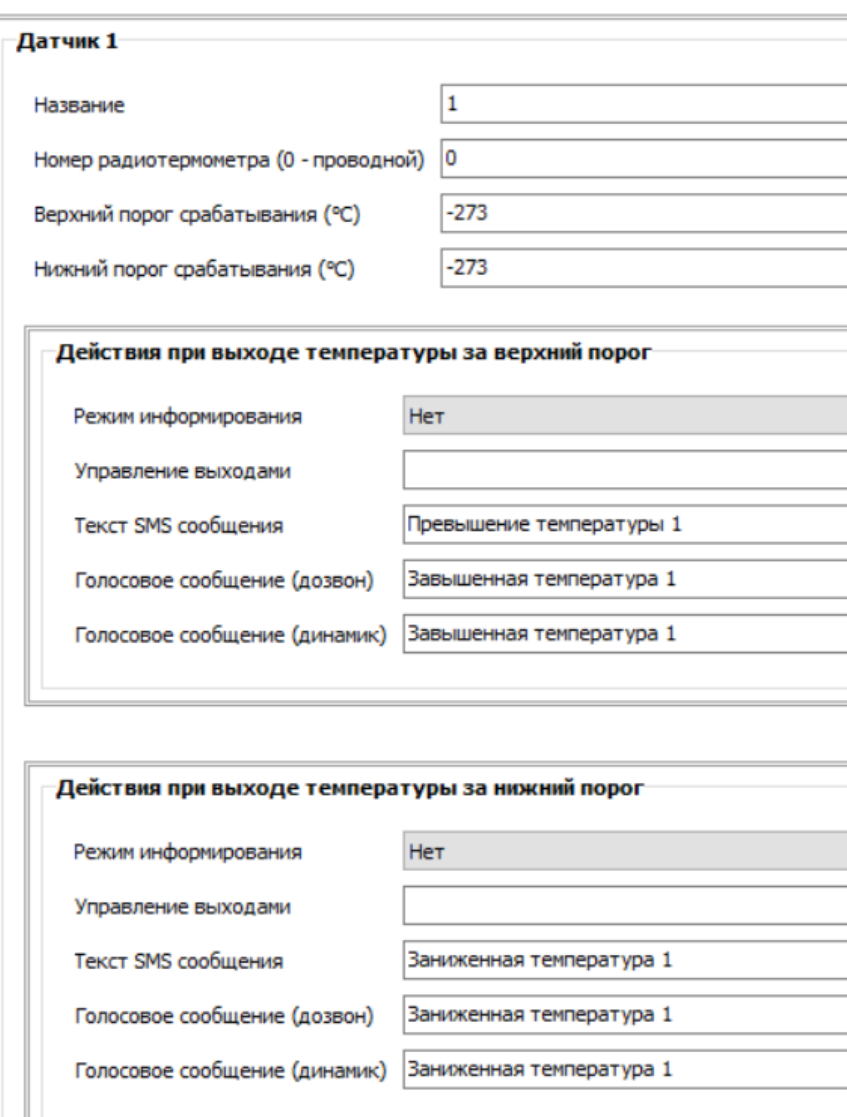

Вкладка настройки параметров контроля подключенных датчиков температуры и формирования действий при выходе измеряемой ими температуры за указанные пороги.

**Внимание! Для управления устройством по температуре может быть назначено не более 10-ти**  $\delta$ атчиков (проводных и радио в любом количественном сочетании).

Каждый датчик температуры имеет свой уникальный серийный номер. По мере возрастания этих номеров, датчикам присваиваются порядковые номера, которые можно увидеть на вкладке «ГЛАВНАЯ»

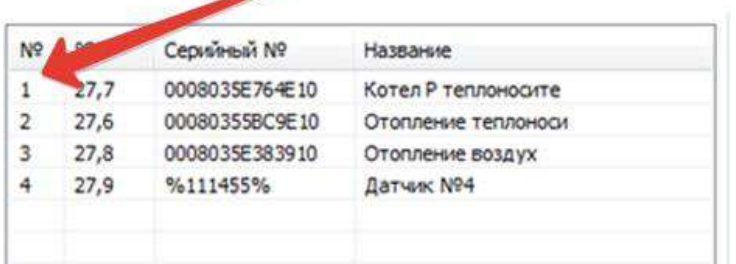

**При настройке параметров проводного датчика** в строке «Номер...» необходимо указать « $Q$ »

Каждому датчику можно дать название, обозначающее место его применения. В дальнейшем это значительно облегчает процесс настройки устройства и контроля измеряемых температур.

При настройке параметров радиодатчика после его регистрации в строке «Номер...» автоматически появляется его серийный номер (код). Этот код также дублируется вкладке «Радиоустройства».

**Верхний и Нижний** пороги измеряемых температур для термодатчиков указываются в градусах  $C<sup>o</sup>$ . Если порог не нужен, то необходимо указать значение **-273** 

Ввод команды на управление Выходами при отклонении от заданных порогов

✓ *Ɍɢɩɨɜɚɹ ɨɩɟɪɚɰɢɹ [«Кɨɦɚɧɞɚ ɭɩɪɚɜɥɟɧɢɹ ȼɵɯɨɞɨɦ](#page-17-2) ɩɨ ɫɨɛɵɬɢɸ»*

Ввод текста оповещения при отклонении от заданных порогов

✓ *Ɍɢɩɨɜɚɹ ɨɩɟɪɚɰɢɹ [«SMS ɢ ɝɨɥɨɫɨɜɵɟ ɨɩɨɜɟɳɟɧɢɹ»](#page-18-2)*

#### **Внимание!**

Проводные датчики температуры должны подключаться в первую очередь. Если сначала подключить (зарегистрировать) радиодатчик, то проводные датчики не отображаются в вебинтерфейсе.

Если подобная ошибка была допущена, то необходимо выполнить процедуру дистанционного сброса датчиков. Это выполняется с помощью команды «Сбросить датчики» из личного кабинета веб-сервиса ZONT.

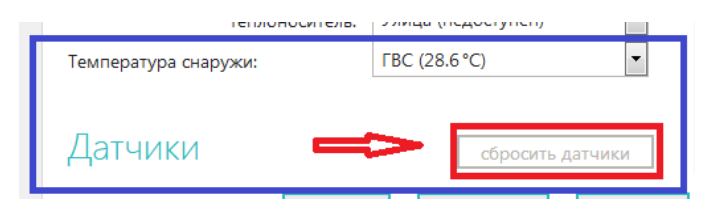

<span id="page-28-1"></span><span id="page-28-0"></span>Предназначена для регистрации радиоустройств и распределения их по зонам использования

Удаление выбранного

Добавление радиоустройств

Для использования радиоустройства в системе его необходимо зарегистрировать. Для этого служит кнопка «**Добавление** paduoycmpoŭcme».

При эксплуатации может возникнуть ситуация, когда радиоустройство нужно удалить. Для этого служит кнопка «*ɍɞɚɥɟɧɢɟ ɜɵɛɪɚɧɧɨɝɨ*».

Алгоритм добавление радиоустройств

Радиоканал 433 МГц – встроенный и для его использования дополнительных подключений, кроме радиоантенны, не требуется.

Радиоканал 868 МГц – реализуется посредством подключения внешнего радиомодуля.

Обязательные условия при регистрации радиоустройств:

- **≻ Подключен источник основного питания (не резервный);**
- > Регистрируемые датчики и радиомодуль (устройство) должны быть в пределах радиовидимости. Оптимальное расстояние 1-3 метра.

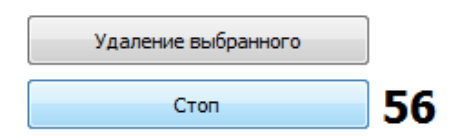

Нажатие кнопки «Добавление радиоустройств», на 1 минуту включается обратный отсчет режима поиска радиоустройств. находящихся в зоне приема радиосигнала.

#### *Ɋɚɞɢɨɭɫɬɪɨɣɫɬɜɚ* **ZONT** *868 ɆȽɰ*

Кнопку на плате регистрируемого радиоустройства необходимо нажать и удерживать до загорания (не короткого мигания) светодиода на плате. Время горения светодиода примерно 1-1,5 сек. После успешной регистрации радиоустройство появится в списке зарегистрированных. Для регистрации радиобрелока необходимо одновременно нажать и удерживать кнопки снятия и постановки на охрану.

#### *Ɋɚɞɢɨɭɫɬɪɨɣɫɬɜɚ* **433** *ɆȽɰ*

Для регистрации охранного радиодатчика необходимо вызвать его срабатывание. Для регистрации *радиобрелока необходимо* последовательно регистрировать каждую его кнопку и назначать ее к соответствующей радиозоне (см. ниже).

Нажатие кнопки «Удаление выбранного» удаляет выделенное радиоустройство.

При успешной регистрации радиоустройства отображаются в таблице:

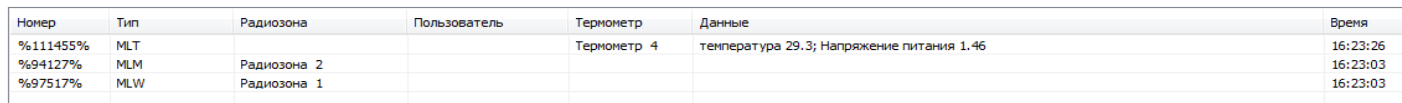

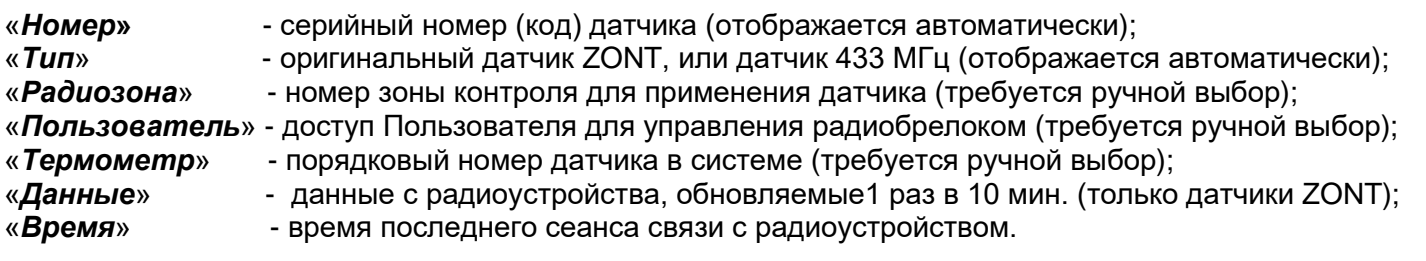

<span id="page-29-0"></span>Всего 10 зон, максимально в одной зоне может контролироваться 10 радиоустройств. В первой радиозоне есть возможность использовать охранные радиодатчики с задержкой срабатывания при постановке/снятии.

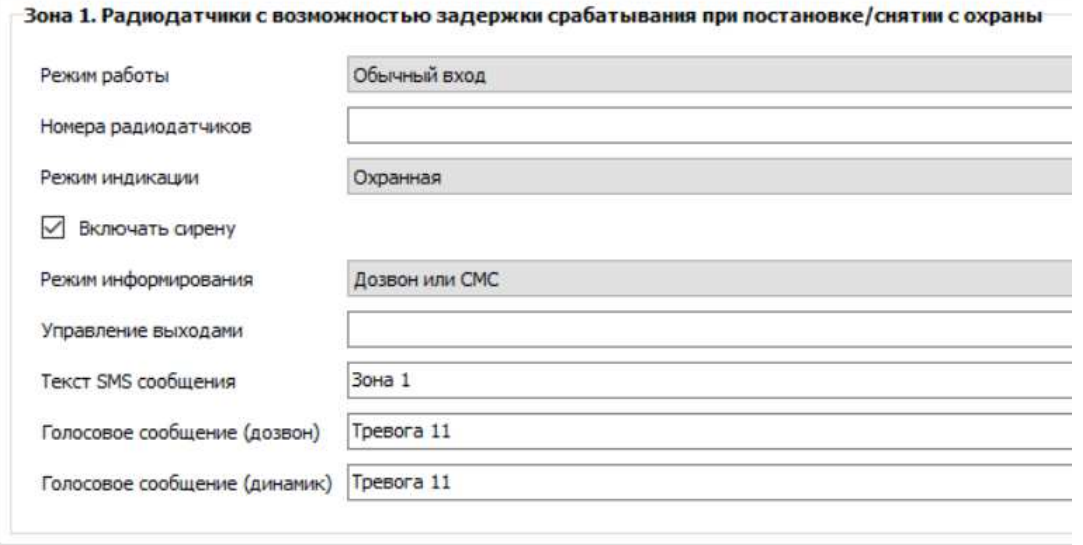

#### Режим работы

«Обычный вход» - зона контролируется только в режиме охраны.

«**Постоянный контроль**» - зона контролируется 24 часа в сутки независимо от действующего режима охраны. Используется для контроля пожарных датчиков, датчиков протечки воды, датчиков утечки газа.

«**Задержка постановки/снятия**» - Время задержки срабатывания датчика в первой радиозоне задается на вкладке «Режим охраны»

#### Hoмера *paдuoдamчиков*

Настройка не требует ручного ввода. Номер датчика для конкретной зоны определяется из редактируемой пользователем таблицы на вкладке «РАДИОУСТРОЙСТВА».

#### **Режим индикации**

Отображение срабатывания зоны индикатором охраны. Охранная – частое мигание индикатора; *Пожарная* – редкое мигание индикатроа; *Hem* – индикатор не используется.

#### Режимы информирования

√ Включать сирену

Режим информирования

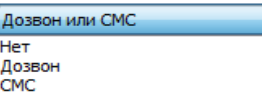

Управление Выходами при срабатывании радиодатчиков в зоне

✓ *Ɍɢɩɨɜɚɹ ɨɩɟɪɰɢɹ «Кɨɦɚɧɞɚ [ɭɩɪɚɜɥɟɧɢɹ ȼɵɯɨɞɨɦ](#page-17-2) ɩɨ ɫɨɛɵɬɢɸ»*

*ʝ˒ˑ˅ˈ˜ˈːˋˈ ˒˓ˋ ˔˓˃˄˃˕˞˅˃ːˋˋ ˓˃ˇˋˑˇ˃˕˚ˋˍˑ˅ ˅ ˊˑːˈ*

✓ *[Ɍɢɩɨɜɚɹ ɨɩɟɪɚɰɢɹ «SMS ɢ ɝɨɥɨɫɨɜɵɟ ɨɩɨɜɟɳɟɧɢɹ»](#page-18-2)*

#### <span id="page-30-0"></span>8.9 Вкладка «DTMF управление» (Голосовое меню)

Контролировать состояние и управлять устройством можно в режиме голосового соединения при дозвоне на номер установленной в него сим-карты.

Нажатие клавиш при установленном соединении включает команды управления:

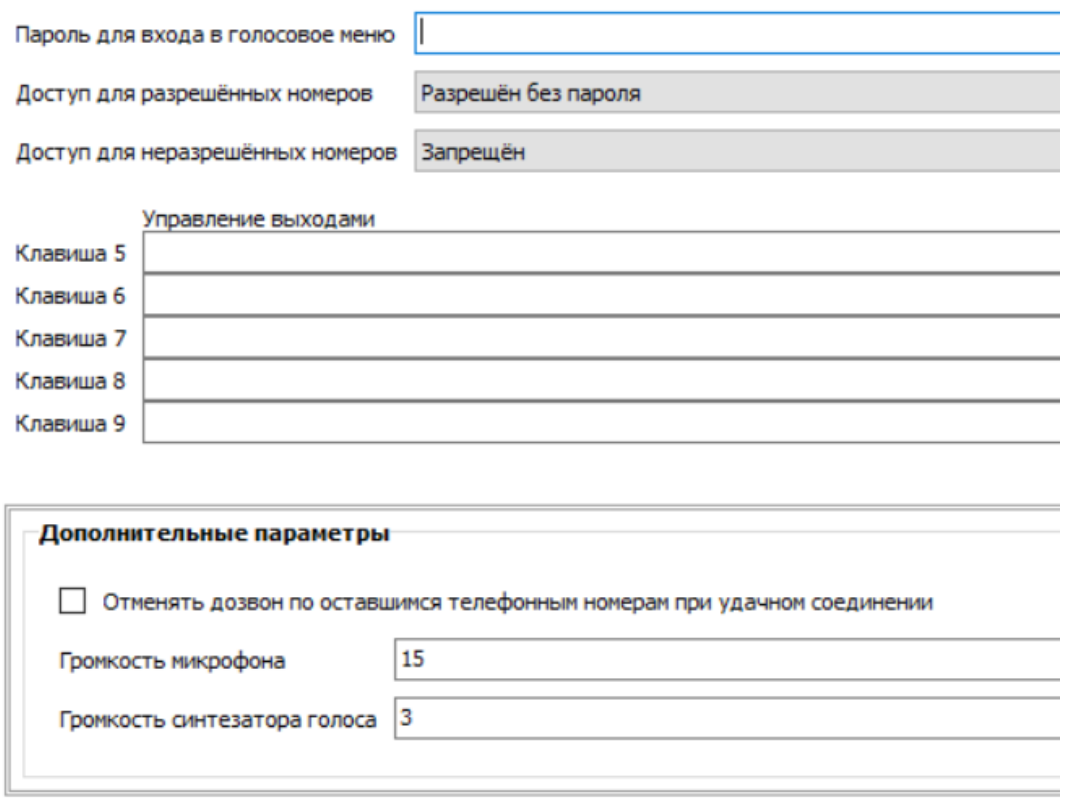

#### Назначение пароля доступа в голосовое меню

Для включения голосового меню при дозвоне на номер SIM-карты контроллера с телефонов не входящих в список доверенных, необходимо задать пароль доступа. Пароль должен содержать только цифры, рекомендуемая длина пароля 3-5 цифр.

Доступ в голосовое меню с номеров телефонов, указанных в настройке «Разрешенный доступ» (вкладка «Телефоны») доступна без ввода пароля.

 $K$ оманды управления Выходами, программируемые пользователем

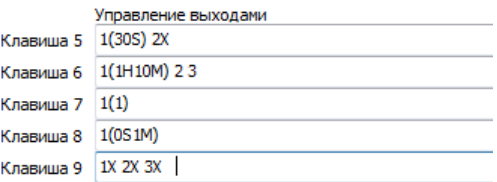

Порядок записи команды *Типовая операция «Команда управления Выходом по событию»* 

Внимание! Применение данной настройки смотри на вкладке «**Команды пользователя**»

#### <span id="page-31-0"></span>Контролировать состояние и управлять работой устройства можно с помощью SMS команд

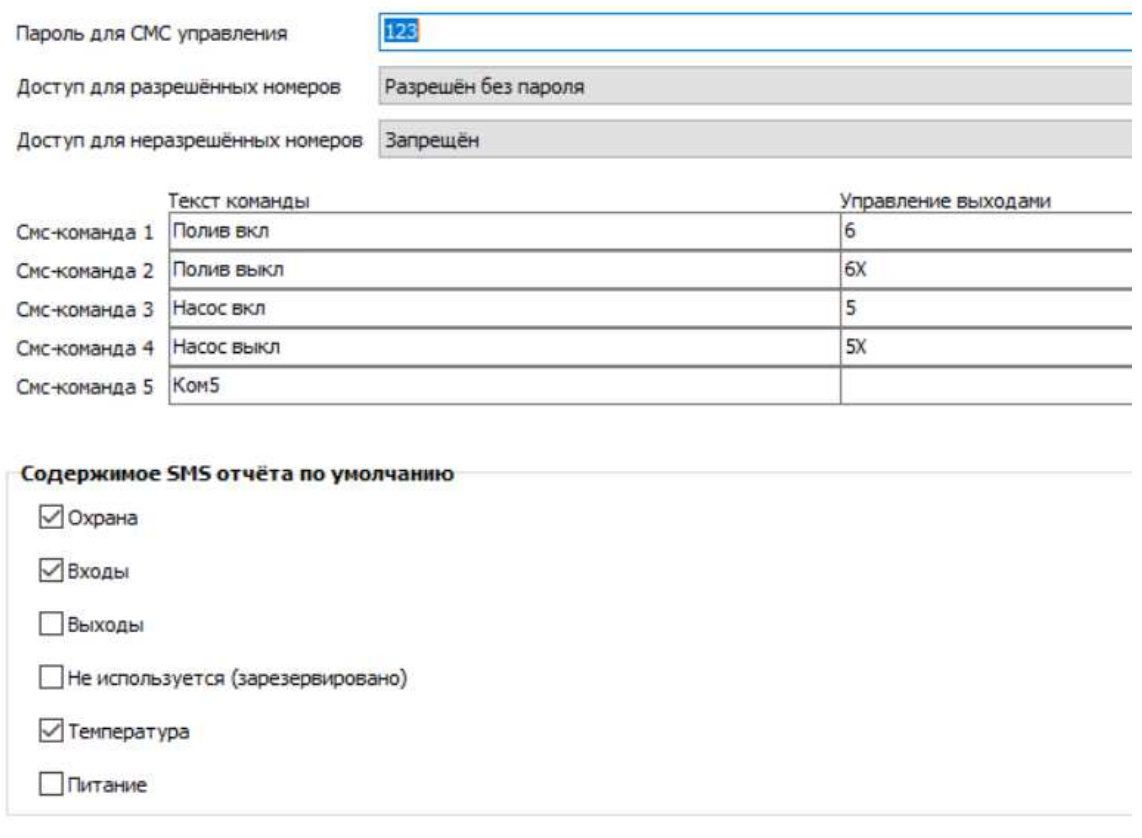

#### Назначение пароля доступа для управления SMS-командами

Для управления контроллером с помощью SMS команд с телефонов не входящих в список доверенных необходимо задать пароль доступа. Пароль указывается непосредственно перед SMS командой.

#### Команды управления Выходами, программируемые пользователем

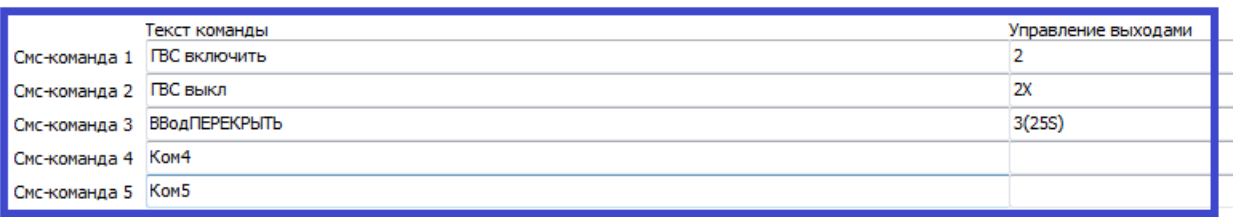

Порядок записи команды *Типовая операция «Команда управления Выходом по событию»* 

#### Внимание! Применение данной настройки смотри на вкладке «Команды пользователя»

#### <span id="page-31-1"></span> $\emph{Code}$ ржимое смс -отчета

СМС отчёт высылается по команде REPORT. Содержимое отчёта определяется числом после команды. 1 - охрана, 2 входы, 4 - выходы, 16 - температура, 32 - питание. Чтобы сгруппировать разные данные можно сложить соответствующие числа. Но следует учитывать что длина отправляемого устройством СМС не может превышать 50 символов. Текст превышающий эту длину будет обрезан.

#### <span id="page-32-0"></span>8.11 Вкладка «ПИТАНИЕ»

Определяет работу устройства по контролю напряжения питания и отклонении его от пороговых значений.

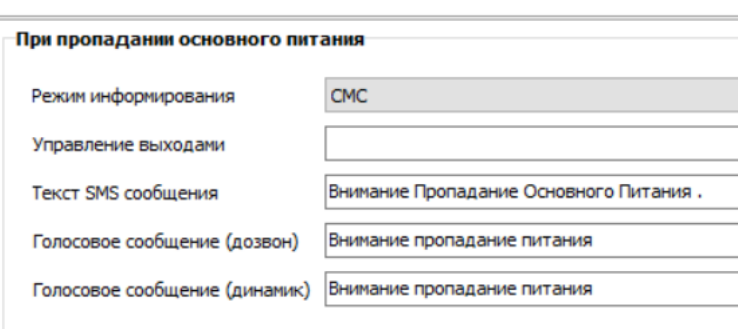

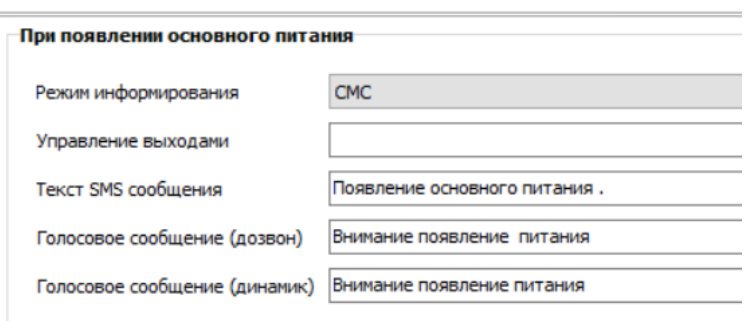

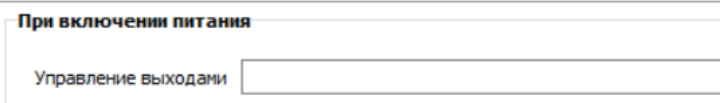

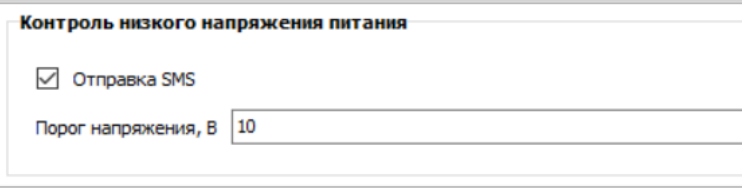

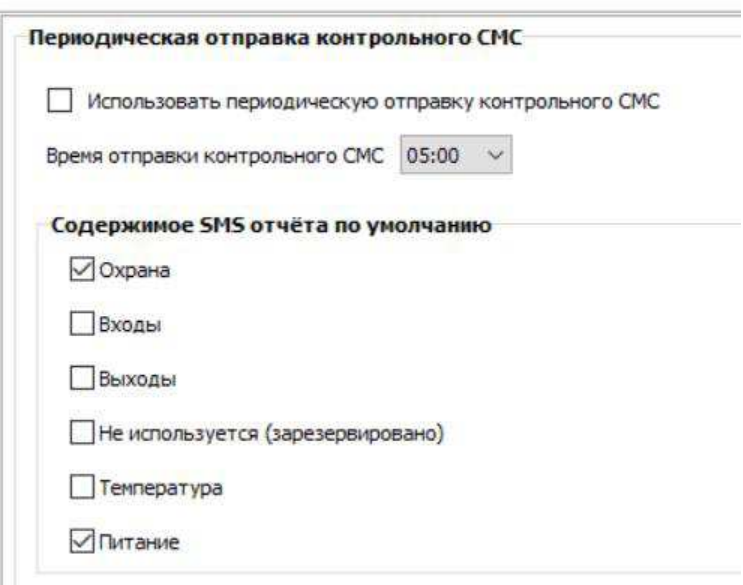

*ʠ˒ˑ˔ˑ˄ ˑ˒ˑ˅ˈ˜ˈːˋˢ ˒˓ˋ ˒˓ˑ˒˃ˇ˃ːˋˋ/˅ˑ˔˔˕˃ːˑ˅ˎˈːˋˋ ː˃˒˓ˢˉˈːˋˢ ˑ˔ːˑ˅ːˑˆˑ ˒ˋ˕˃ːˋˢ*

Режим информирования

Нет Дозво CMC Дозвон и СМС Дозвон или СМС

Управление Выходами при пропадании/восстановлении напряжения основного питания

**Типовая операция «Команда управления Выходом по событию»** 

*ʝ˒ˑ˅ˈ˜ˈːˋˈ ˒˓ˋ ˒˓ˑ˒˃ˇ˃ːˋˋ/˅ˑ˔˔˕˃ːˑ˅ˎˈːˋˋ ː˃˒˓ˢˉˈːˋˢ ˑ˔ːˑ˅ːˑˆˑ ˒ˋ˕˃ːˋˢ*

**Типовая операция «SMS и голосовые оповещения»** 

 $\Pi$ ериодическая отправка контрольного смс

Для автоматического контроля необходимо задать время отправки контрольного СМС отчета.

#### <span id="page-33-0"></span>8.12 Вкладка «ПОЛЬЗОВАТЕЛИ»

<span id="page-33-1"></span>Настройки контроля доступа и управления режимом охраны по доверенным телефонным номерам и ключам ТМ.

Данные применяются при информировании владельца объекта о факте снятии и постановке объекта на охрану

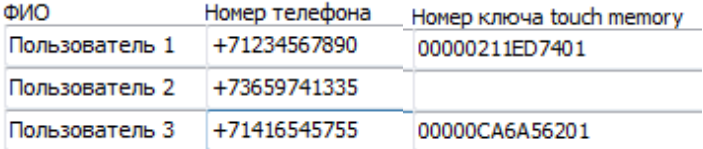

Ограничение доступа с помошью электронных ключей

V Не реагировать на другие электронные ключи (кроме ключей прописанных в этой таблице)

Включение этой настройки позволяет использовать для управления режимом охраны только те электронные ключи, которые записаны в данной таблице.

**Внимание!** Если настройка выключена, то режимом охраны управляет любой ключ.

<span id="page-34-0"></span>Настройки, связанные с контролем баланса сим-карты, используемой в устройстве

<span id="page-34-2"></span>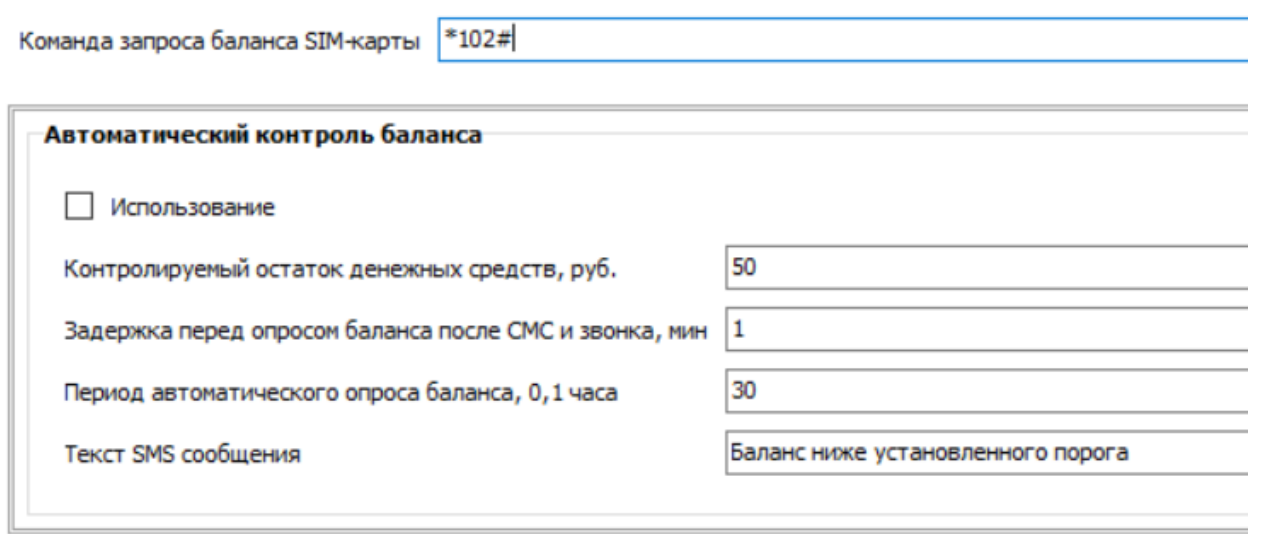

Для отображения баланса денежных средств необходимо правильно указать USSD код запроса, используемый выбранным оператором связи:

М<sup>ТС</sup> и Мегафон - \*100#<br>Билайн - \*102# Билайн

#### <span id="page-34-1"></span>8.14 Вкладка «ИНТЕРНЕТ»

*ʜ˃˔˕˓ˑˌˍ˃ ˒˃˓˃ˏˈ˕˓ˑ˅ ˇˎˢ ˒ˑˇˍˎˡ˚ˈːˋˢ ˖˔˕˓ˑˌ˔˕˅˃ ˍ ˅ˈ˄-˔ˈ˓˅ˋ˔˖ ZONT* 

Внимание! Выключение опции «Использовать WEB-интерфейс» запрещает удаленный контроль и VПРАВЛЕНИЕ УСТРОЙСТВОМ ЧЕРЕЗ ИНТЕРНЕТ.

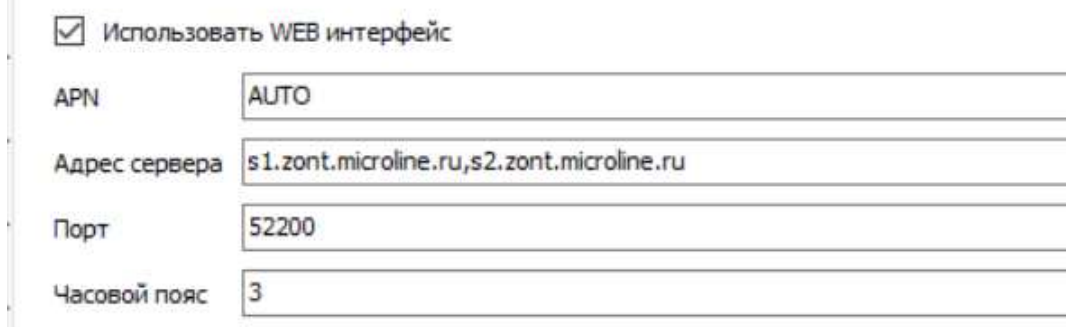

<span id="page-35-0"></span>Предназначена для настройки веб-элементов управления и индикации применяемые в веб-сервисе и мобильном приложении. Пользователь может самостоятельно создавать простые "веб-кнопки" и "веб-индикаторы". Это позволит контролировать состояние Входов и управлять Выходами устройства. Максимальное количество «веб-кнопок» и «веб-индикаторов» - по 10 шт.

Используемые термины:

- Статус входа/выхода позволяет в веб-интерфейсе на вкладке СОСТОЯНИЕ иметь индикацию состояния входа или выхода;
- Команда управления выходом позволяет в веб-интерфейсе на вкладке СОСТОЯНИЕ иметь виртуальную кнопку управления выходом;
- Простая кнопка активирует одно "действие с выходом", включает его или выключает. При этом вид кнопки остается неизменным:
- **Сложная кнопка** активирует два "действия с выходом". Первое действие при первом нажатии на кнопку, второе действие - при повторном нажатии на кнопку (например: первое нажатие - включить, второе нажатие - выключить). При этом изменяется цвет и действие кнопки с активного на неактивный и наоборот.

Каждая кнопка/индикатор имеет произвольное название, задаваемое пользователем.

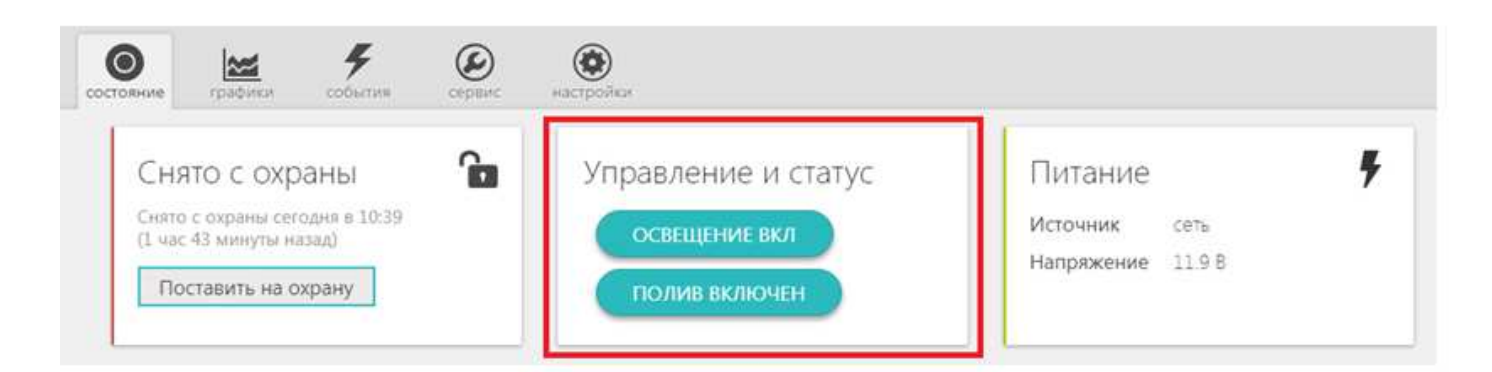

#### Вид «Простой» кнопки

При нажатии происходит индикация отправки команды, затем кнопка приобретает прежний вид.

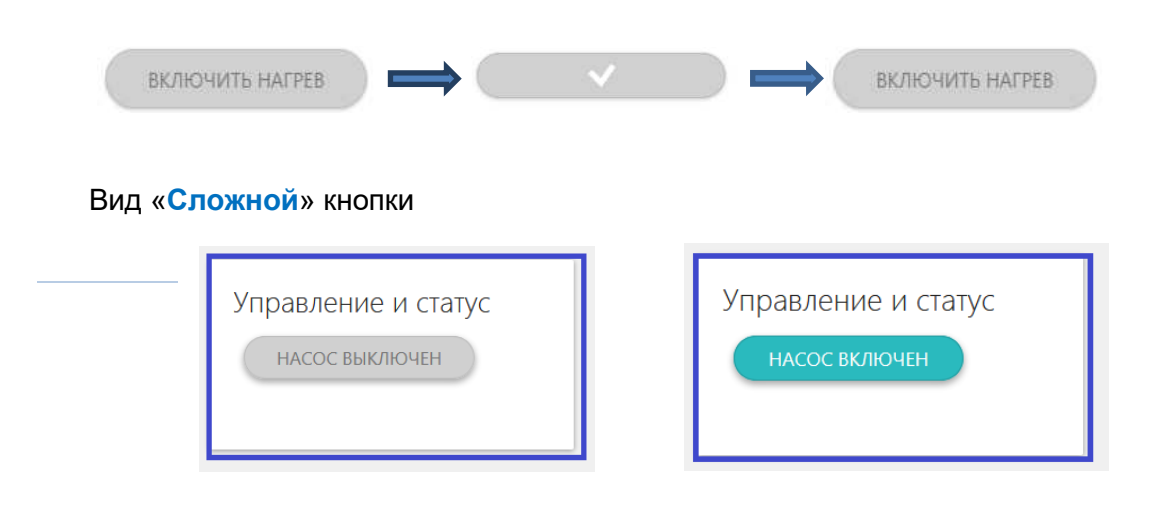

#### Простая кнопка:

1. Откройте вкладку «Команды пользователя» и задайте команды на включение и выключение используемого для управления выхода:

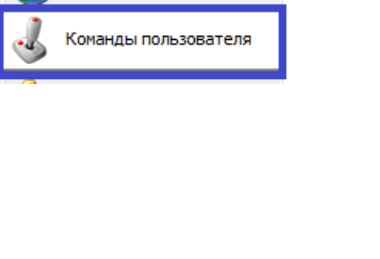

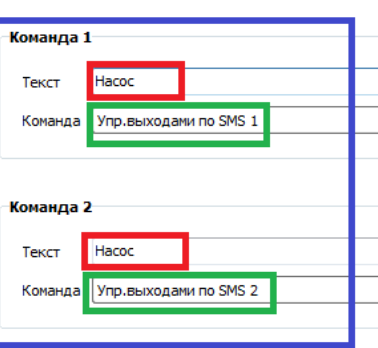

2. Откройте вкладку «SMS управление» или «DTMF управление»:

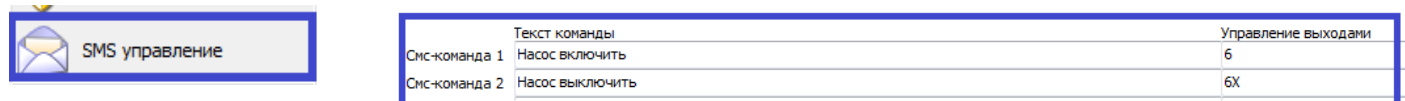

- Запишите команду для управления выходом по смс или нажатию соответствующей клавиши телефона;

- Введите команды управления выходом

**Типовая операция «Команда управления Выходом по событию»** 

3. **Простая кнопка готова**.

#### Сложная кнопка:

Для настройки сложных кнопок используются логические ключи, определяющие действие при первом и втором нажатии этой кнопки, а также индикацию каждого состояния.

#### **Логические ключи для Команд:**

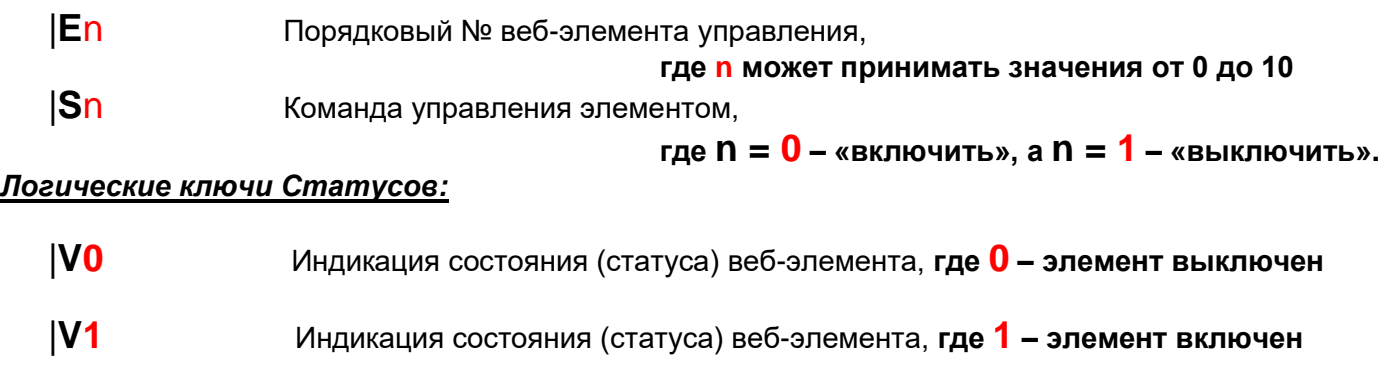

1. Откройте вкладку «**Команды пользователя**» и задайте команды на включение и выключение используемого для управления выхода:

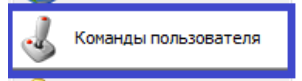

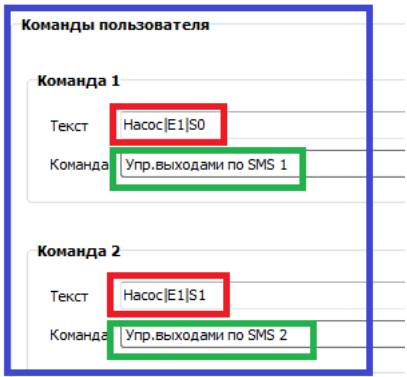

Hacoc|E1|S0 – означает команду Насос включить.

Hacoc|E1|S1 – означает команду Насос выключить.

Внимание! Порядковый номер веб-элемента управления необходимо взять в вертикальные скобки.

2. Откройте вкладку «SMS управление» или «DTMF управление»:

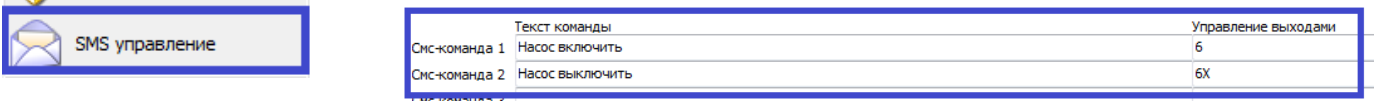

- Запишите команду для управления выходом по смс или нажатию соответствующей клавиши телефона;

- Введите команды управления выходом

**Типовая операция «Команда управления Выходом по событию»** 

3. Откройте вкладку «Команды пользователя» и укажите Статусы для выхода, соответствующий выполнению первой и второй команды:

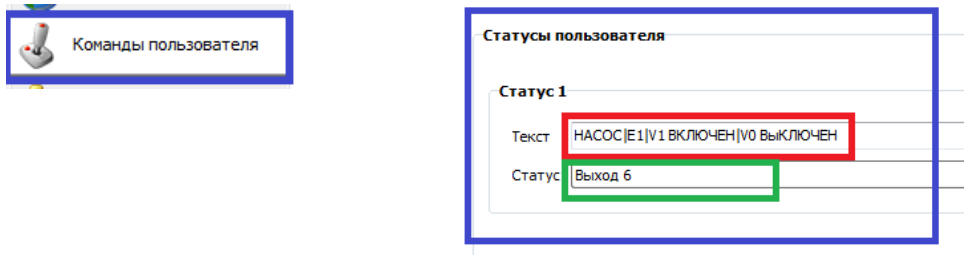

Насос|E1|V1пробелВключен|V0пробелВыключен

Внимание! Порядковый номер веб-элемента управления необходимо взять в вертикальные скобки. При вводе обязательно между статусом и его текстовым описанием *ставить пробел*.

**4. Сложная кнопка готова** 

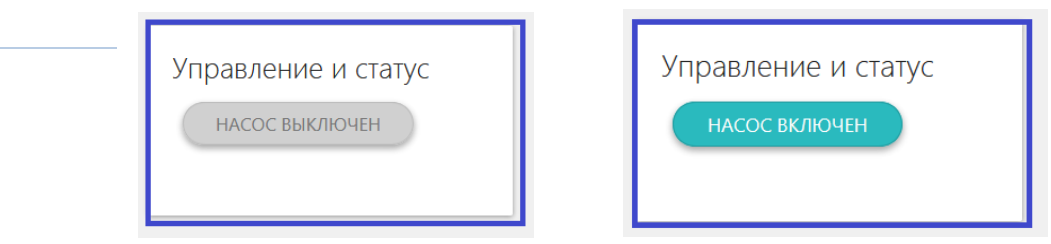

<span id="page-38-0"></span>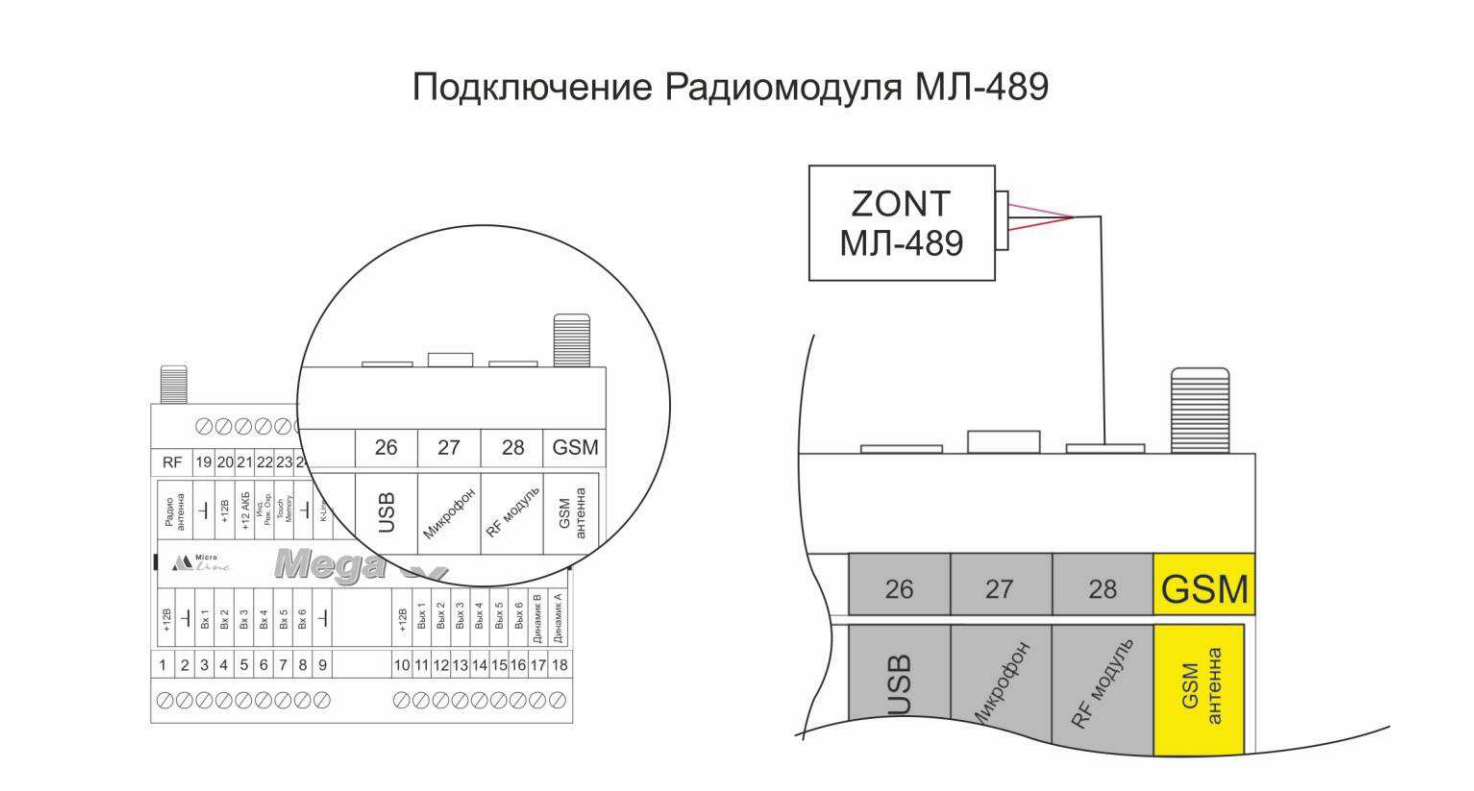

Подключение считывателя э/ключей

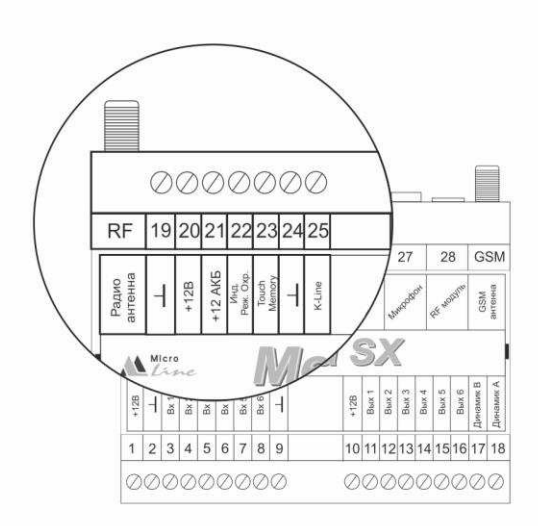

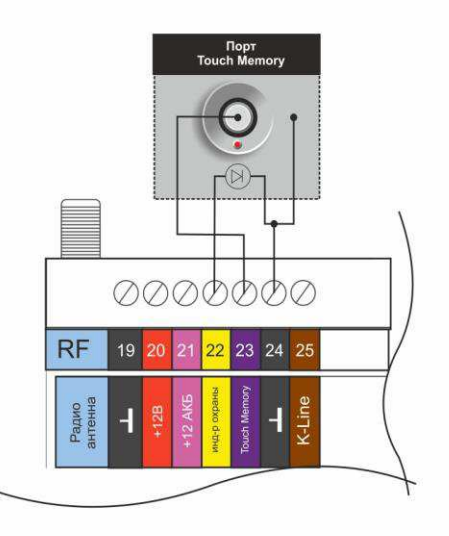

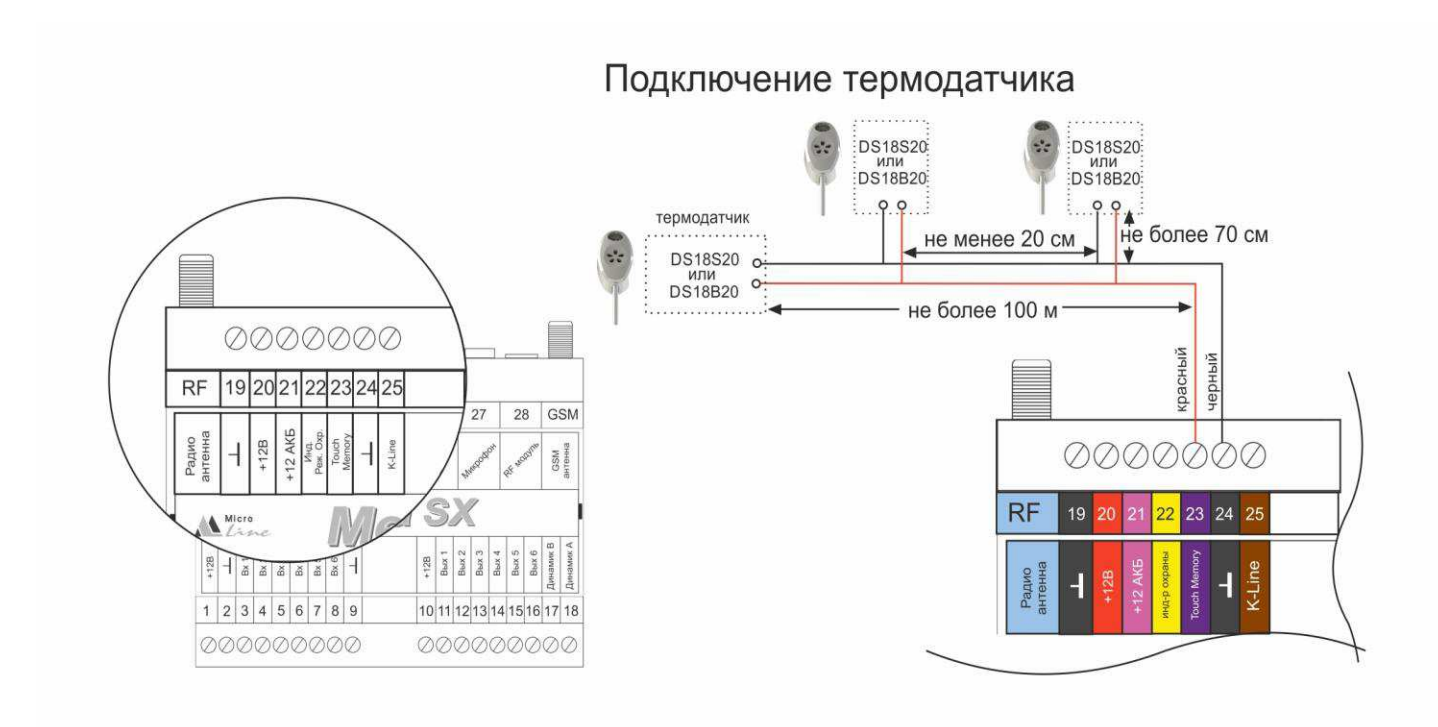

### Подключение реле управления нагрузкой по выходу

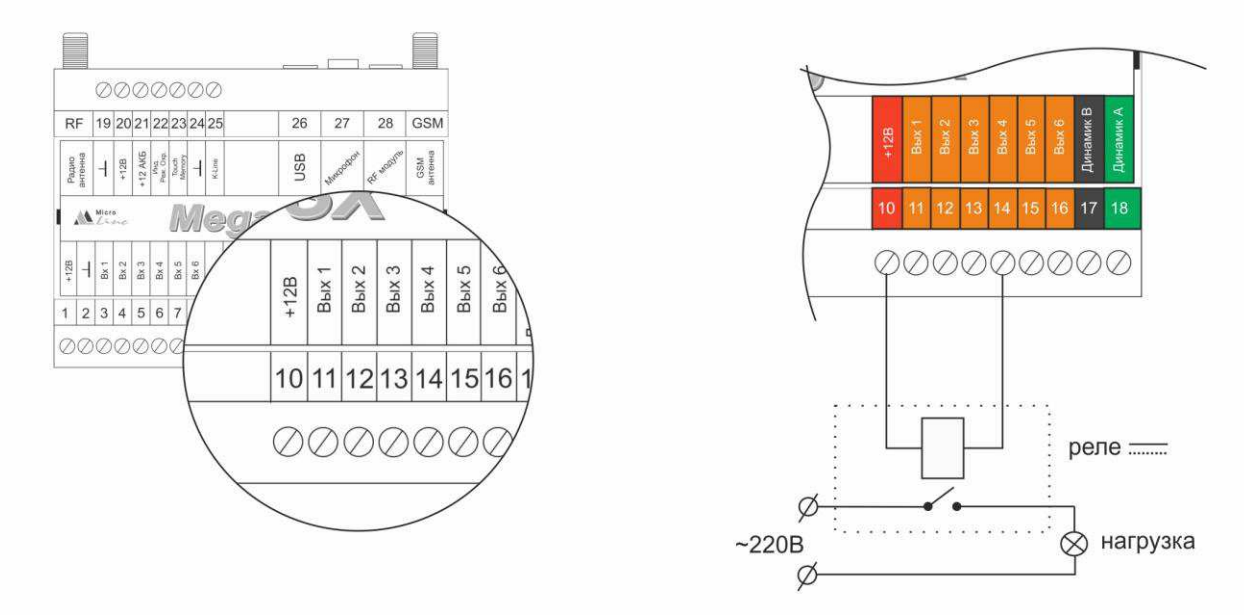

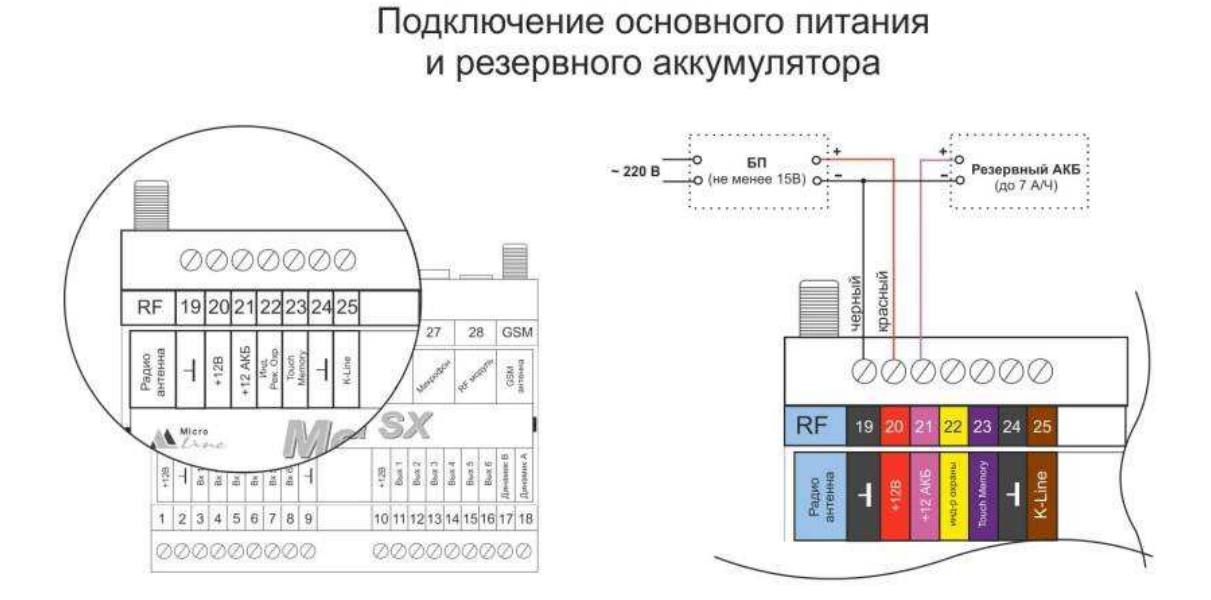

Подключение динамика громкой связи

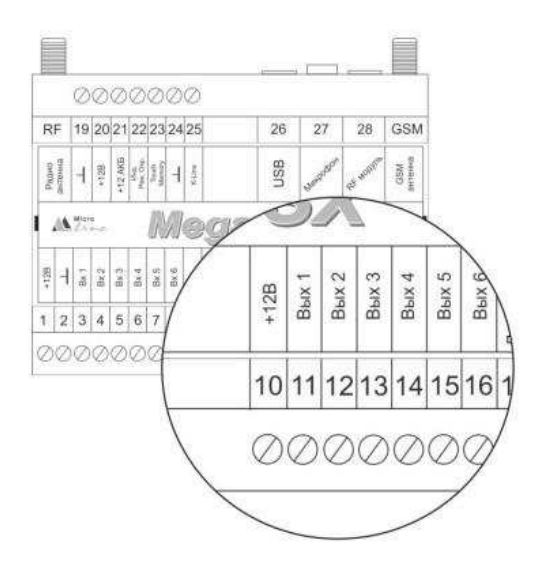

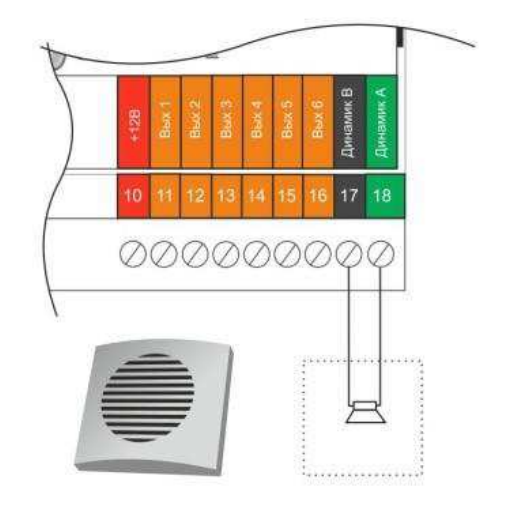

#### Подключение светозвукового оповещателя

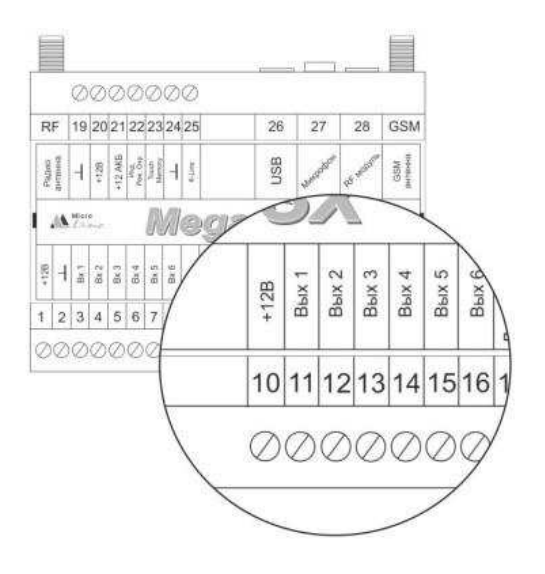

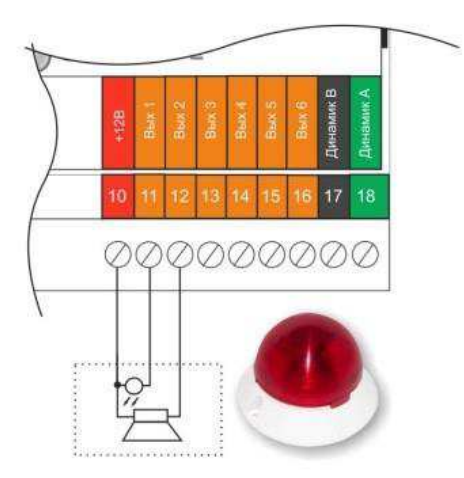

#### Подключение звукового оповещателя

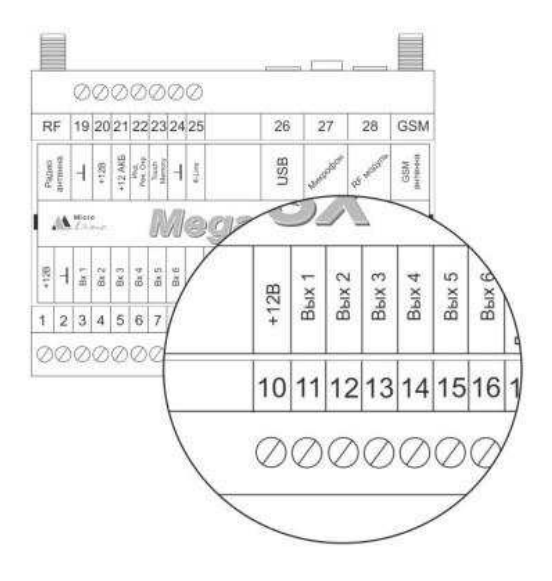

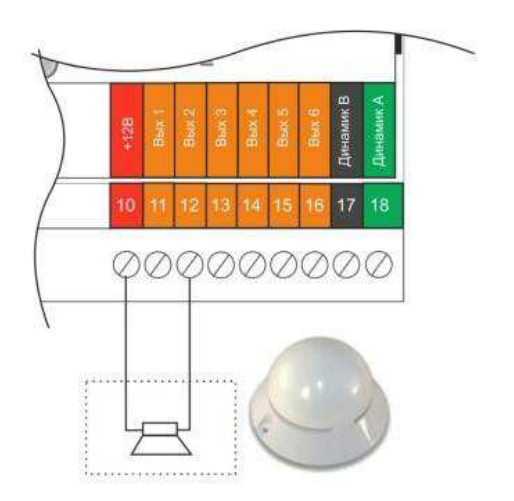

#### Подключение ИК датчика движения (на примере Астра 9)

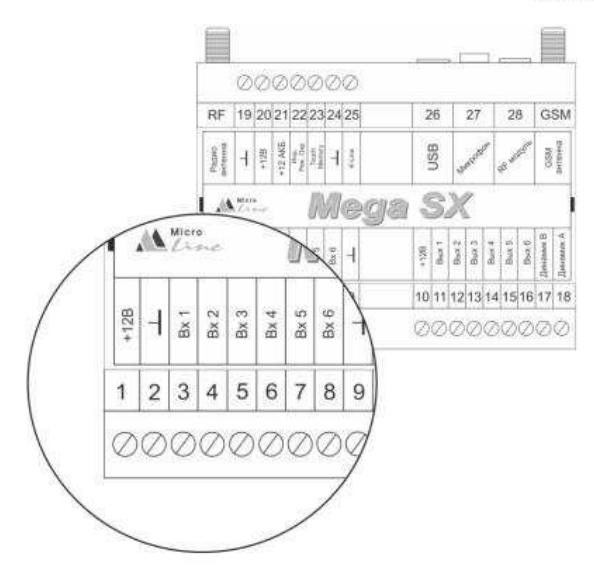

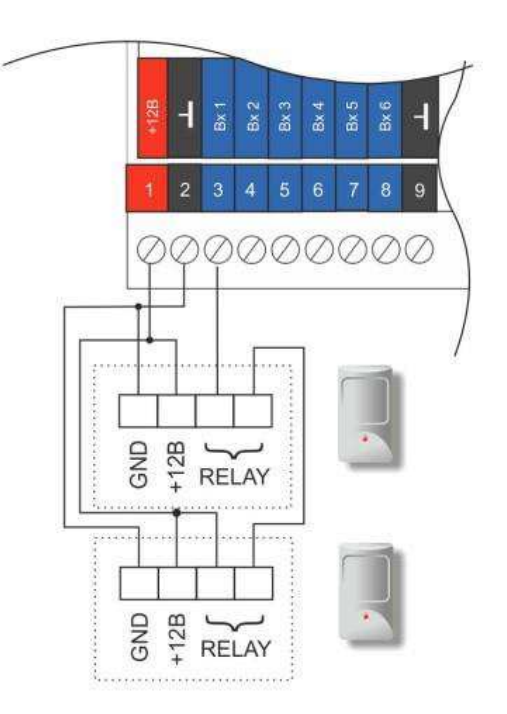

#### Подключение магнито-контактного датчика

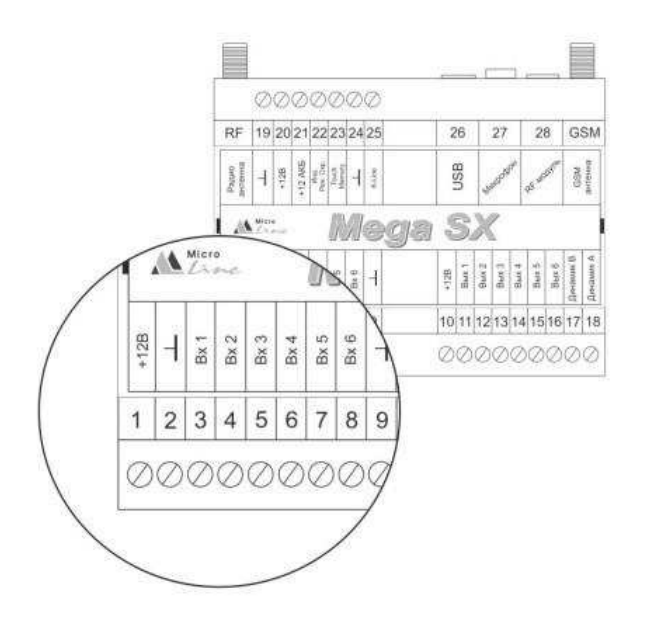

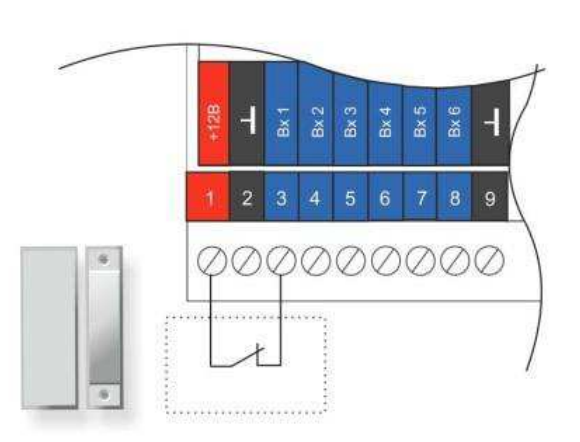

#### Подключение пожарного датчика

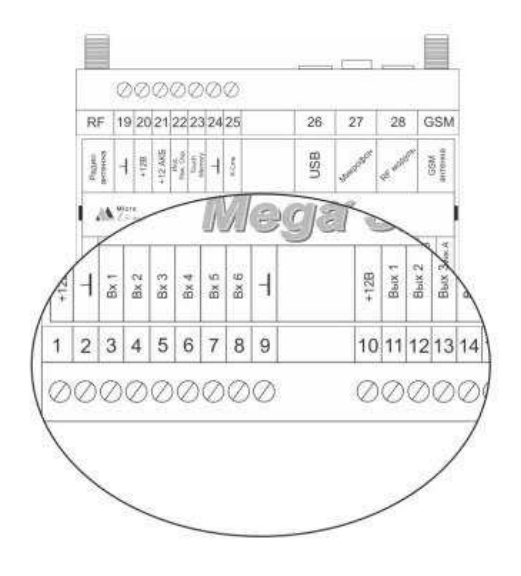

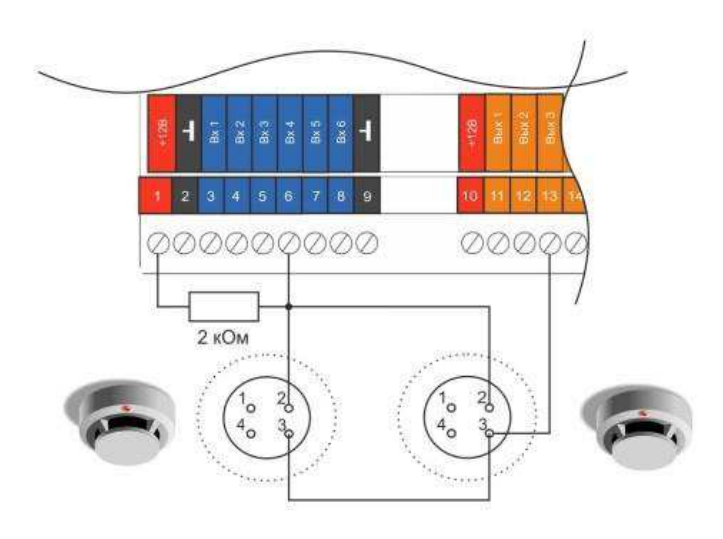

### Подключение датчика протечки

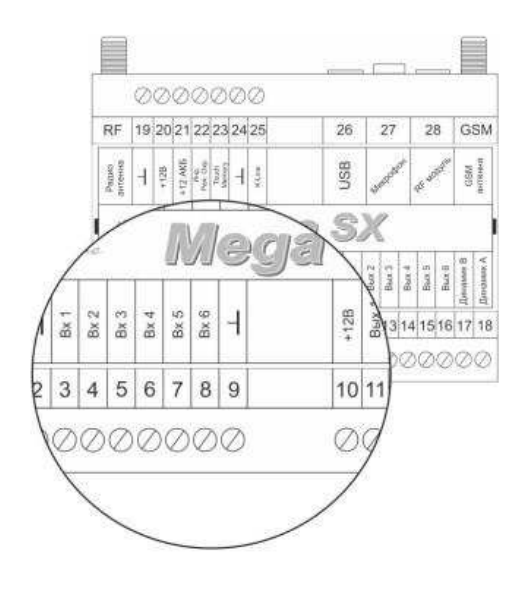

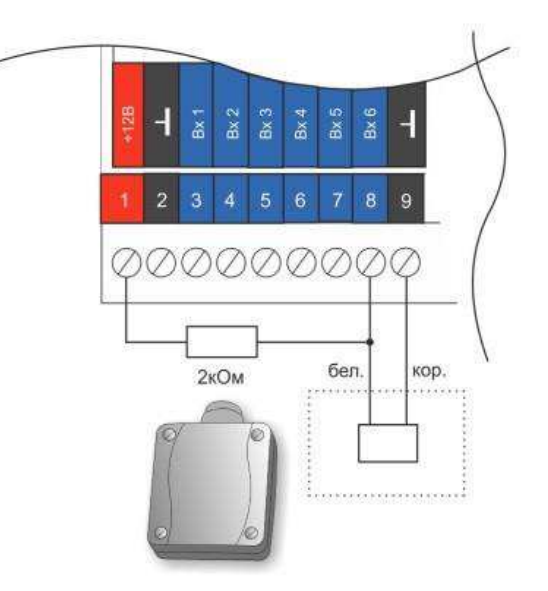

<span id="page-44-0"></span>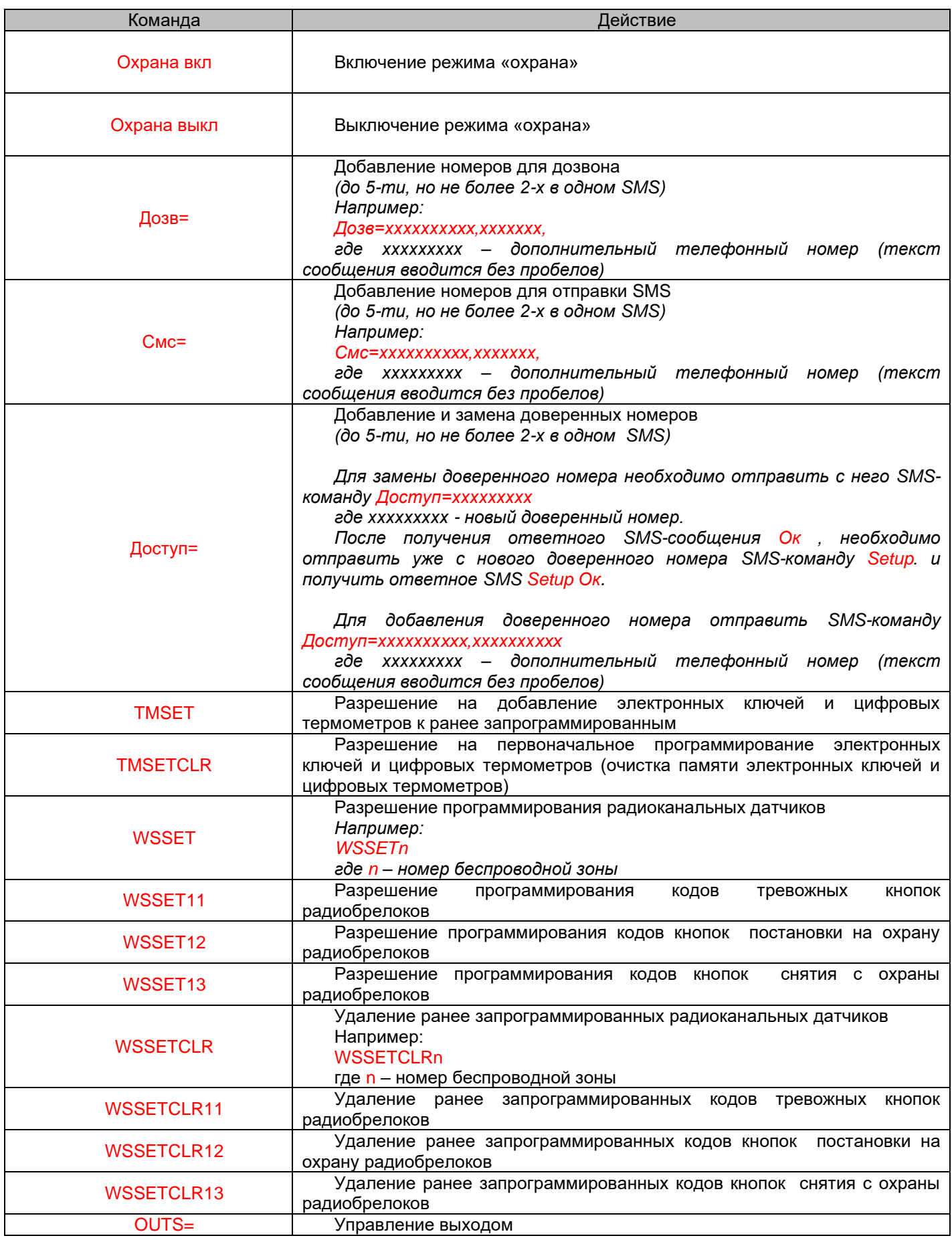

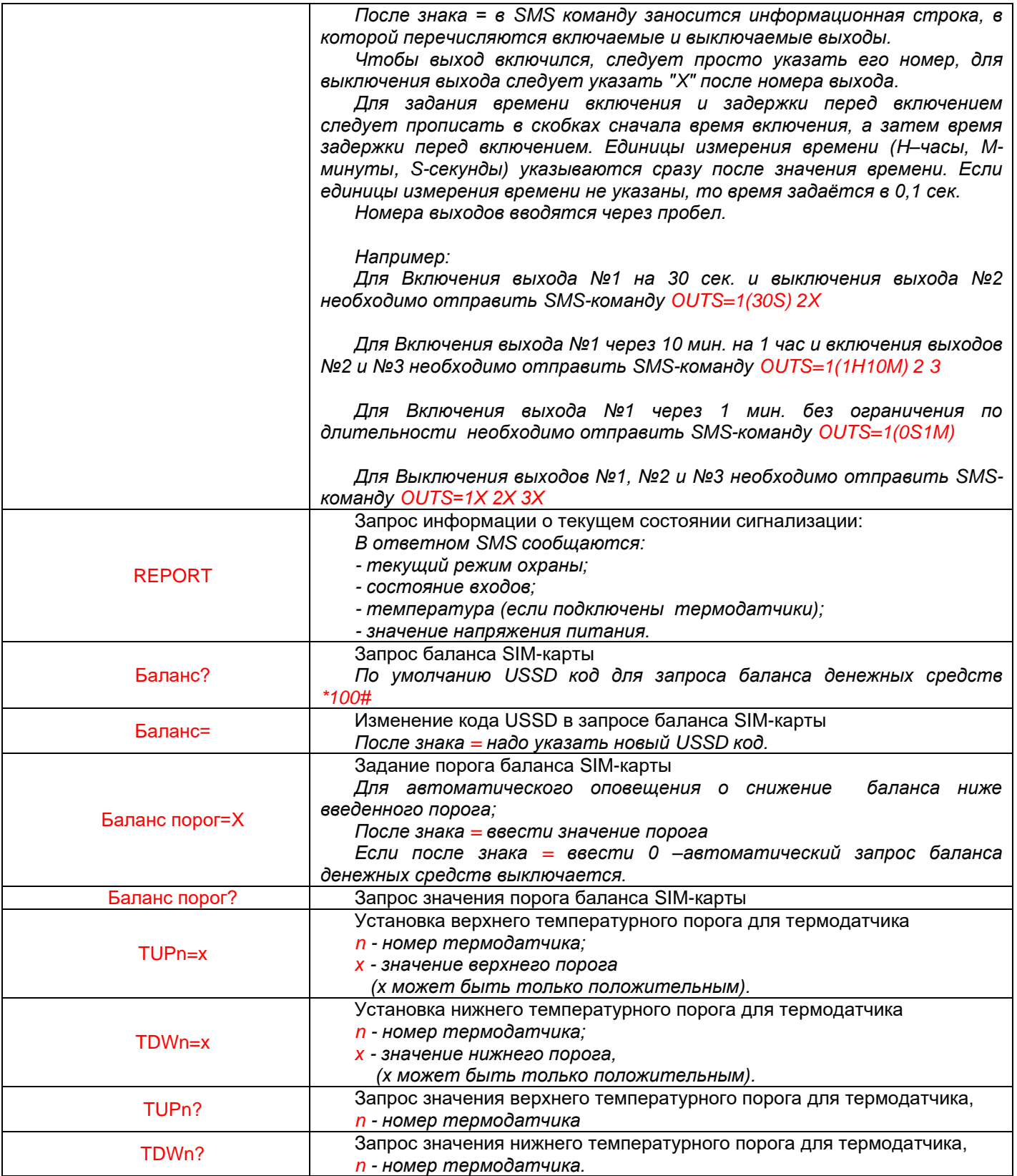